## Bases statistiques et tests d'hypothèses avec R

#### Christophe Ambroise et Julien Chiquet

Université d'Évry val d'Essonne

<span id="page-0-0"></span>7-9 avril 2014

[http://stat.genopole.cnrs.fr/~jchiquet/fr/initiation\\_R](http://stat.genopole.cnrs.fr/~jchiquet/fr/initiation_R)

[Formation à](#page-229-0) R 1

### Equipe « Statistique & Génome » <http://stat.genopole.cnrs.fr>

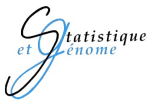

Christophe Ambroise

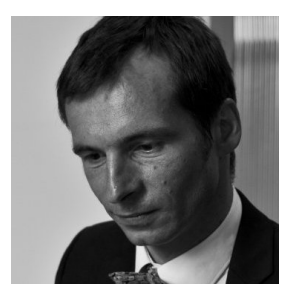

Statistique

<prenom.nom@genopole.cnrs.fr>

# <span id="page-2-0"></span>Première partie I

# [Introduction à la statistique](#page-2-0)

[Formation à](#page-0-0) R [Introduction à la statistique](#page-2-0) 3

- [Concepts fondamentaux](#page-4-0)
- [Variables, distributions](#page-7-0)
- [Modes d'étude d'une population](#page-9-0)
- [Objectifs d'une étude statistique](#page-11-0)
- [Les données](#page-13-0)

#### [Concepts fondamentaux](#page-4-0)

[Variables, distributions](#page-7-0)

[Modes d'étude d'une population](#page-9-0)

[Objectifs d'une étude statistique](#page-11-0)

[Les données](#page-13-0)

<span id="page-4-0"></span>[Formation à](#page-0-0) R [Introduction à la statistique](#page-2-0) 5

### **Statistique**

Activité qui consiste dans le recueil, le traitement et l'interprétation de données d'observation.

#### **Population**

- <sup>I</sup> population, ensemble d'entités objet de l'investigation statistique, et non telle ou telle entité particulière.
- <sup>I</sup> individus, définis comme les éléments d'une certaine population.

# Différentes notion de population

- <sup>I</sup> Dans certain cas la population de référence est finie et ses éléments peuvent être explicitement dénombrés
- $\blacktriangleright$  la notion de population revêt parfois une signification plus abstraite (exemple population de malades)
- <sup>I</sup> parfois la notion de population s'identifie avec celle de procédure de génération de données (données d'expression)

#### [Concepts fondamentaux](#page-4-0)

[Variables, distributions](#page-7-0)

[Modes d'étude d'une population](#page-9-0)

[Objectifs d'une étude statistique](#page-11-0)

[Les données](#page-13-0)

<span id="page-7-0"></span>[Formation à](#page-0-0) R [Introduction à la statistique](#page-2-0) 8

Chaque individu est décrit par un ensemble de variables :

- ► qualitative (sexe, nationalité, état matrimonial, ...) : les valeurs prises par le caractère sont les modalités
	- ordinale (notion d'ordre) : modalités intrinsèquement ordonnées
	- nominale : pas de structure d'ordre : par exemple le sexe.
- $\blacktriangleright$  quantitative (taille, poids ...)
	- $\blacktriangleright$  discrète
	- $\blacktriangleright$  continue

[Concepts fondamentaux](#page-4-0)

[Variables, distributions](#page-7-0)

[Modes d'étude d'une population](#page-9-0)

[Objectifs d'une étude statistique](#page-11-0)

[Les données](#page-13-0)

<span id="page-9-0"></span>[Formation à](#page-0-0) R [Introduction à la statistique](#page-2-0) 10

# Étude exhaustive

Dite par recensement.

L'étude d'une population de grande taille est souvent difficile voire impossible

# Échantillon

Le processus de sélection d'un échantillon est l'échantillonnage Seule solution d'une le cas d'une population infinie

### Inférence statistique

Processus visant à

- <sup>I</sup> déduire de conclusions générales relative à la population totale
- <sup>I</sup> à partir de la connaissance particlle relative à un nombre de cas particulier

[Concepts fondamentaux](#page-4-0)

[Variables, distributions](#page-7-0)

[Modes d'étude d'une population](#page-9-0)

[Objectifs d'une étude statistique](#page-11-0)

[Les données](#page-13-0)

<span id="page-11-0"></span>[Formation à](#page-0-0) R [Introduction à la statistique](#page-2-0) 12

- 1. synthétiser, résumer, structurer l'information : Statistique Descriptive ou Exploratoire
- 2. formuler ou valider des hypothèses relatives à la population totale :

Statistique inférentielle

- [Concepts fondamentaux](#page-4-0)
- [Variables, distributions](#page-7-0)
- [Modes d'étude d'une population](#page-9-0)
- [Objectifs d'une étude statistique](#page-11-0)
- <span id="page-13-0"></span>[Les données](#page-13-0)

### Le tableau de données

 $\blacktriangleright$  n individus mesurés par p variables

► Tableau 
$$
X = (x_i^j) = \begin{pmatrix} x_1^1 & x_1^j & x_1^p \\ x_i^1 & x_i^j & x_i^p \\ x_n^1 & x_n^j & x_n^p \end{pmatrix}
$$

- <sup>I</sup> Chaque variable est représentée par le vecteur  $\boldsymbol{x}^j = (x^j_1$  $x_1^j, \ldots, x_n^j)'$
- <sup>I</sup> Chaque individu est représenté par le vecteur  $\boldsymbol{x}_i = (x_i^1, \ldots, x_i^p)$  $\binom{p}{i}$
- $\blacktriangleright$  X : réalisation d'un échantillon de taille n du vecteur aléatoire de dimension  $p$

$$
\mathbf{X}=(X^1,\ldots,X^p)'
$$

# Deuxième partie II

# <span id="page-15-0"></span>[Introduction à R](#page-15-0)

[Formation à](#page-0-0) R [Introduction à R](#page-15-0) 16

[Avant de démarrer](#page-17-0)

[Installation et premiers contacts](#page-35-0)

[Une session exemple](#page-43-0)

[Avant de démarrer](#page-17-0)

[Installation et premiers contacts](#page-35-0)

<span id="page-17-0"></span>[Une session exemple](#page-43-0)

#### En deux mots,

R est un logiciel de développement scientifique spécialisé dans le calcul et l'analyse statistique.

- 
- 
- 
- 
- 

#### En deux mots,

R est un logiciel de développement scientifique spécialisé dans le calcul et l'analyse statistique.

#### R est aussi

- $\blacktriangleright$  un langage,
- $\blacktriangleright$  un environnement.
- $\triangleright$  un projet open source (projet GNU),
- $\triangleright$  un logiciel multi-plateforme (Linux, Mac, Windows),

#### En deux mots,

R est un logiciel de développement scientifique spécialisé dans le calcul et l'analyse statistique.

#### R est aussi

- $\blacktriangleright$  un langage,
- $\blacktriangleright$  un environnement.
- $\blacktriangleright$  un projet open source (projet GNU),
- $\triangleright$  un logiciel multi-plateforme (Linux, Mac, Windows),
- la 18<sup>e</sup> lettre de l'alphabet  $\odot$ .

## Principales fonctionnalités

- 1. Gestionnaire de données
	- $\blacktriangleright$  Lecture, manipulation, stockage.
- 2. Algèbre linéaire
	- Opérations classiques sur vecteurs, tableaux et matrices
- 3. Statistiques et analyse de données
	- Dispose d'un grand nombre de méthodes d'analyse de données (des plus anciennes et aux plus récentes)
- 4. Moteur de sorties graphiques
	- <sup>I</sup> Sorties écran ou fichier
- 5. Système de modules
	- Alimenté par la communauté (+ de 2000 extensions !)
- 6. Interface facile avec C/C++, Fortran,. . .

## Principales fonctionnalités

- 1. Gestionnaire de données
	- $\blacktriangleright$  Lecture, manipulation, stockage.
- 2. Algèbre linéaire
	- Opérations classiques sur vecteurs, tableaux et matrices
- 3. Statistiques et analyse de données
	- Dispose d'un grand nombre de méthodes d'analyse de données (des plus anciennes et aux plus récentes)
- 4. Moteur de sorties graphiques
	- <sup>I</sup> Sorties écran ou fichier
- 5. Système de modules
	- Alimenté par la communauté (+ de 2000 extensions !)
- 6. Interface facile avec C/C++, Fortran,. . .

#### Approche chronologique

- 1970s développement de S au Bell labs.
- 1980s développement de S-PLUS au AT&T. Lab
	- 1993 développement de R sur le modèle de S par Robert Gentleman et Ross Ihaka au département de statistique de l'université d'Auckland.
- 1995 dépôts des codes sources sous licence GNU/GPL
- 1997 élargissement du groupe
- 2002 la fondation R dépose ses statuts sous la présidence de Gentleman et Ihaka

- 
- 

#### Approche chronologique

- 1970s développement de S au Bell labs.
- 1980s développement de S-PLUS au AT&T. Lab
	- 1993 développement de R sur le modèle de S par Robert Gentleman et Ross Ihaka au département de statistique de l'université d'Auckland.
	- 1995 dépôts des codes sources sous licence GNU/GPL
- 1997 élargissement du groupe
- 2002 la fondation R dépose ses statuts sous la présidence de Gentleman et Ihaka

#### Développement entièrement bénévole

- ► « R development core team » (12aine de personnes)
- Participation de *nombreux* chercheurs (2000 packages)

- 1. La page web de la fondation R
	- **In les statuts, des liens, des références.**
	- $\blacktriangleright$  <http://www.r-project.org/>

- 
- 
- -
	-
- -
	-

#### [Formation à](#page-0-0) R [Introduction à R](#page-15-0) 22

- 1. La page web de la fondation R
	- **I les statuts, des liens, des références.**
	- $\triangleright$  <http://www.r-project.org/>

2. La page web du CRAN (Comprehensive R Arxiv Network)

- $\triangleright$  binaires d'installation, packages, documentations, ...
- ▶ <http://cran.r-project.org/>

- 
- 

- 
- 

- 1. La page web de la fondation R
	- <sup>I</sup> les statuts, des liens, des références.
	- $\blacktriangleright$  <http://www.r-project.org/>
- 2. La page web du CRAN (Comprehensive R Arxiv Network)
	- $\triangleright$  binaires d'installation, packages, documentations, ...
	- $\blacktriangleright$  <http://cran.r-project.org/>
- 3. La conférence des utilisateurs de R :  $u$ s $\mathbb{R}$ .
	- **annuelle, prochaine édition à Gaithersburg**
	- $\blacktriangleright$  <http://user2010.org/>

- 
- 

- 1. La page web de la fondation R
	- **In les statuts, des liens, des références.**
	- $\blacktriangleright$  <http://www.r-project.org/>
- 2. La page web du CRAN (Comprehensive R Arxiv Network)
	- $\triangleright$  binaires d'installation, packages, documentations, ...
	- $\blacktriangleright$  <http://cran.r-project.org/>
- 3. La conférence des utilisateurs de R :  $u$ sere
	- **annuelle, prochaine édition à Gaithersburg**
	- $\blacktriangleright$  <http://user2010.org/>
- 4. The R journal propose des articles sur
	- $\blacktriangleright$  de nouvelles extensions, des applications, des actualités.
	- $\triangleright$  <http://journal.r-project.org/>

# Qualités et défauts de R

 $Plus ©$ 

- 1. Libre et gratuit,
- 2. Richesse des modules (en statistique),
- 3. Rapidité d'exécution,
- 4. Développement rapide (langage de scripts),
- 5. Syntaxe intuitive et compact,
- 6. Nombreuses possibilités graphiques.

- 
- 
- 
- 

[Formation à](#page-0-0) R [Introduction à R](#page-15-0) 23

# Qualités et défauts de R

Plus  $\odot$ 

- 1. Libre et gratuit,
- 2. Richesse des modules (en statistique),
- 3. Rapidité d'exécution,
- 4. Développement rapide (langage de scripts),
- 5. Syntaxe intuitive et compact,
- 6. Nombreuses possibilités graphiques.

#### Moins  $\otimes$

- 1. Aide intégrée succincte,
- 2. Debugger un peu sec,
- 3. Code parfois illisible (compacité),
- 4. Personnalisation des graphiques un peu lourde.

Les logiciels de développement scientifique sont spécialisés en

### 1. algèbre linéaire

- $\triangleright$  Matlab (Mathworks), la référence,
- $\triangleright$  Scilab (INRIA), l'alternative libre,
- $\triangleright$  Octave (GNU), l'alternative open source  $\odot$ ,

- 
- 
- 
- -
	-
	-

Les logiciels de développement scientifique sont spécialisés en

### 1. algèbre linéaire

- $\triangleright$  Matlab (Mathworks), la référence,
- $\triangleright$  Scilab (INRIA), l'alternative libre,
- $\triangleright$  Octave (GNU), l'alternative open source  $\odot$ ,

### 2. statistiques

- $\triangleright$  SAS (SAS Inc.), la référence,
- $\triangleright$  S-PLUS (TIBCO), le concurrent,
- $\triangleright$  R (GNU), l'alternative open source  $\odot$ ,

- 
- 
- 

Les logiciels de développement scientifique sont spécialisés en

### 1. algèbre linéaire

- ▶ Matlab (Mathworks), la référence,
- $\triangleright$  Scilab (INRIA), l'alternative libre,
- $\triangleright$  Octave (GNU), l'alternative open source  $\odot$ ,

### 2. statistiques

- $\triangleright$  SAS (SAS Inc.), la référence,
- $\triangleright$  S-PLUS (TIBCO), le concurrent,
- $\triangleright$  R (GNU), l'alternative open source  $\odot$ ,
- 3. calcul symbolique
	- ▶ Mathematica (Wolfram), la référence,
	- ▶ Maple (Maplesoft), la référence aussi,
	- $\blacktriangleright$  Maxima (GNU), l'alternative open source  $\heartsuit$ .

#### ► Obtenir de l'aide

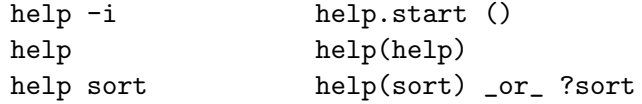

► Séquence de vecteurs

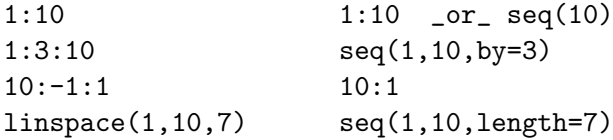

 $\blacktriangleright$  Manipulation de vecteurs

 $a=[2 7 8 5]$  a  $\leftarrow c(2,7,8,5)$  $a=a[3:4$  a  $\left(-a[c(3,4)]\right]$ adash= $[2 \ 3 \ 4 \ 5]'$  adash  $\leftarrow t(c(2,3,4,5))$  [Avant de démarrer](#page-17-0)

#### [Installation et premiers contacts](#page-35-0)

<span id="page-35-0"></span>[Une session exemple](#page-43-0)
**Macintosh** Télécharger R-2.10.1.pkg, cliquer.

#### Windows

Télécharger R-2.10.1-win32.exe, cliquer (prier).

#### Linux

Systèmes supportant apt (Debian, Ubuntu, . . .)

\$ sudo apt-get update \$ sudo apt-get install r-base

#### Premiers pas

```
$ R
R version 2.10.1 (2009-12-14)
Copyright (C) 2009 The R Foundation for Statistical Computing
ISBN 3-900051-07-0
[...]
Tapez 'demo()' pour des démonstrations, 'help()' pour l'aide
en ligne ou 'help.start()' pour obtenir l'aide au format HTML.
Tapez 'q()' pour quitter R.
> 1+1[1] 2
```
### Sortez moi de là !

```
> q()
Save workspace image? [y/n/c]:y
```
Sauve l'environnement et le réouvre la prochaine fois

[Formation à](#page-0-0) R [Introduction à R](#page-15-0) 28

### Organiser un projet R À calquer lors des travaux dirigés

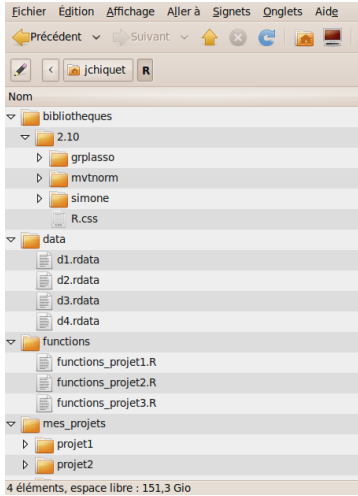

#### FIGURE : Arborescence type

[Formation à](#page-0-0) R [Introduction à R](#page-15-0) 29

- Dans un répertoire R, placer
	- **In répertoire data**
	- $\blacktriangleright$  un répertoire mes\_projets
	- $\blacktriangleright$  un répertoire functions
- ► Créer un répertoire par projet
	- **Exauvegarde des données**

save.image(file = "f.RData")

- $\blacktriangleright$  sauvegarde des instructions savehistory(file = "f.Rhistory")
- $\triangleright$  bibliotheques contient les extensions installées.

## Environnement de travail sous Linux

Un bureau de développement avec R

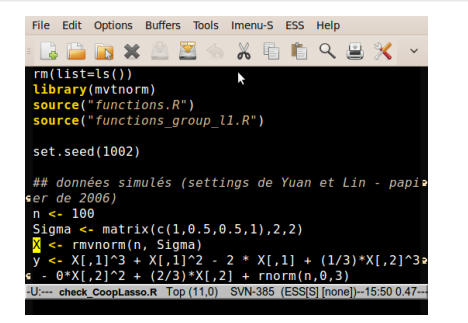

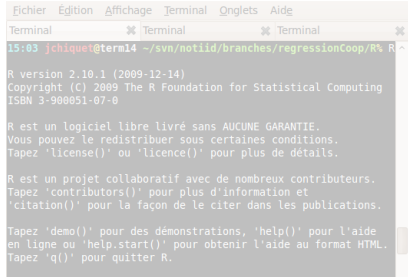

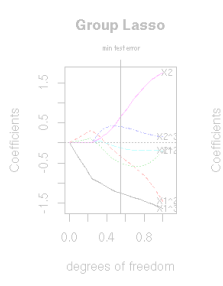

Coop Lasso

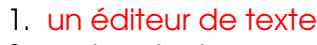

- 2. un terminal avec R
- 3. des sorties graphiques

#### [Formation à](#page-0-0) R [Introduction à R](#page-15-0) 30

### Environnement de travail sous Linux

Un bureau de développement avec R

#### XELQA  $3 - X$

Fichier Édition Affichage Terminal Onglets Aide Terminal **X** Terminal **32 Terminal** 15:A3 ichie t@term14 ~/svn/notiid/branches/regressionCoop/R% version 2.10.1 (2009-12-14) Copyright (C) 2009 The R Foundation for Statistical Computing TSRN 3-900051-07-8 R est un logiciel libre livré sans AUCUNE GARANTIE. Vous pouvez le redistribuer sous certaines conditions. Tapez 'license()' ou 'licence()' pour plus de détails. .<br>R est un projet collaboratif avec de nombreux contributeurs. Tapez 'contributors()' pour plus d'information et 'citation()' pour la façon de le citer dans les publications. Tapez 'demo()' pour des démonstrations, 'help()' pour l'aide en ligne ou 'help.start()' pour obtenir l'aide au format HTML. Tapez 'q()' pour quitter R.

source("check CoopLasso.R")

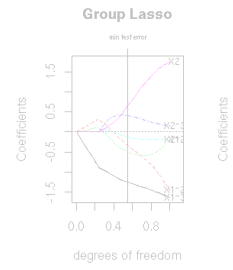

Coop Lasso

- 1. un éditeur de texte
- 2. un terminal avec R
- 3. des sorties graphiques

### Environnement de travail sous Linux

Un bureau de développement avec R

File Edit Options Buffers Tools Imenu-S ESS Help

#### **BBBXAZA** ※ 看看 Q 出火  $rm(list=ls())$

.<br>igma <- matrix(c(1,0.5,0.5,1),2,2)<br><mark>{</mark> <- rmvnorm(n, Sigma)

Fichier Édition Affichage Terminal Onglets Aide Terminal **3** 3 Terminal st Terminal 5:03 ichiquet@term14 ~/svn/notiid/branches/regressionCoop/R<sup>9</sup>

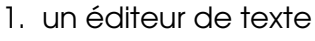

- 2. un terminal avec R
- 3. des sorties graphiques

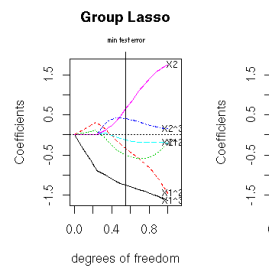

Coop Lasso min foot come

n g

degrees of freedom

# Trouver de l'aide

## Depuis R

- $\blacktriangleright$  help(str) : lance l'aide associée à la commande str,
- help.search("factorial") : cherche les commandes contenant le mot-clé factorial,
- $\blacktriangleright$  help.start() : lance l'aide HTML.

## Sur le Web

- $\blacktriangleright$  Le site du CRAN : beaucoup (trop ?) de guides d'utilisations sont répertoriés (y compris ceux en français),
- $\blacktriangleright$  le site du module en propose une sélection.

# À tout moment

- $\blacktriangleright$  la liste des commandes usuelles,
- $\blacktriangleright$  le prof (pas infaillible mais rapide d'accès).

[Avant de démarrer](#page-17-0)

[Installation et premiers contacts](#page-35-0)

<span id="page-43-0"></span>[Une session exemple](#page-43-0)

# Analyse élémentaire d'un jeu de données

#### Quelle tête ont les données ? On ouvre avec Emacs :

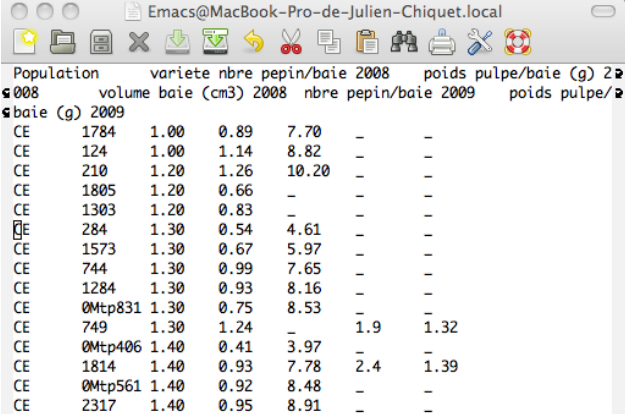

FIGURE : données baies de vignes 2008/2009

Je remplace tous les \_ par du vide (R le comprendra mieux) !

# Rappatriement I

#### Les commandes getwd() et setwd() gèrent le répertoire de travail :

> setwd("~/SVN/gao/BaseStatBio/0\_IntroductionBaseStat/") > getwd()

[1] "/Users/tom/SVN/gao/BaseStatBio/0\_IntroductionBaseStat"

#### Les données possèdent un entête et sont délimitées par des tabulations :

> donnees <- read.delim("mesures\_baie\_raisin\_2008-2009.txt")

#### Qu'est-ce qui se trouve dorénavant dans mon itinéraire de recherche ?

 $> 1s()$ 

[1] "donnees"

> objects()

[1] "donnees"

[Formation à](#page-0-0) R [Introduction à R](#page-15-0) 34

# Rappatriement II

#### Quelle tête ont mes données ?

> head(donnees)

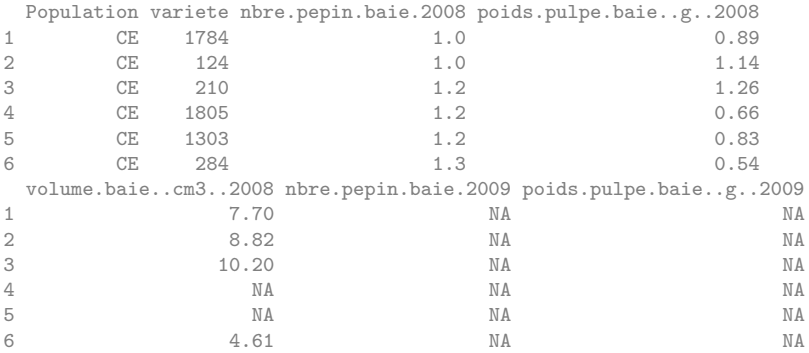

#### Je les mets dans mon itinéraire de recherche

> attach(donnees)

[Formation à](#page-0-0) R [Introduction à R](#page-15-0)  $\overline{35}$ 

Les objets suivants sont masqués from donnees (position 3):

nbre.pepin.baie.2008, nbre.pepin.baie.2009, poids.pulpe.baie..g..2008, poids.pulpe.baie..g..2009, Population, variete, volume.baie..cm3..2008 Les objets suivants sont masqués from donnees (position 4):

nbre.pepin.baie.2008, nbre.pepin.baie.2009, poids.pulpe.baie..g..2008, poids.pulpe.baie..g..2009, Population, variete, volume.baie..cm3..2008

# Rappatriement IV

#### Et les attributs ?

> str(donnees)

'data.frame': 245 obs. of 7 variables: \$ Population : Factor w/ 3 levels "CE", "CO", "TE": 1 1 1 1 1 1 1 1 1 1 1 1 2 1 m \$ variete : Factor w/ 245 levels "OMtp1004", "OMtp1005",..: 113 66 \$ nbre.pepin.baie.2008 : num 1 1 1.2 1.2 1.2 1.3 1.3 1.3 1.3 1.3 ... \$ poids.pulpe.baie..g..2008: num 0.89 1.14 1.26 0.66 0.83 0.54 0.67 0.99 0.93 0.7 \$ volume.baie..cm3..2008 : num 7.7 8.82 10.2 NA NA 4.61 5.97 7.65 8.16 8.53 ... \$ nbre.pepin.baie.2009 : num NA NA NA NA NA NA NA NA NA NA ... \$ poids.pulpe.baie..g..2009: num NA NA NA NA NA NA NA NA NA NA ...

# Troisième partie III

# <span id="page-49-0"></span>[Structures de données](#page-49-0)

[Formation à](#page-0-0) R [Structures de données](#page-49-0) 38

[Les modes ou typages](#page-52-0) [Opérations élémentaires](#page-59-0) [Génération de vecteurs](#page-67-0) [Manipulation de vecteurs](#page-74-0)

#### **[Facteurs](#page-87-0)**

#### [Matrices \(et tableaux\)](#page-94-0)

[Définition, création](#page-95-0) [Manipulation de matrices](#page-99-0) [Opérateurs d'algèbre linéaire](#page-103-0)

[Les modes ou typages](#page-52-0) [Opérations élémentaires](#page-59-0) [Génération de vecteurs](#page-67-0) [Manipulation de vecteurs](#page-74-0)

#### **[Facteurs](#page-87-0)**

### <span id="page-51-0"></span>[Matrices \(et tableaux\)](#page-94-0) [Définition, création](#page-95-0) [Manipulation de matrices](#page-99-0) [Opérateurs d'algèbre linéaire](#page-103-0)

#### [Les modes ou typages](#page-52-0)

[Opérations élémentaires](#page-59-0) [Génération de vecteurs](#page-67-0) [Manipulation de vecteurs](#page-74-0)

#### **[Facteurs](#page-87-0)**

### <span id="page-52-0"></span>[Matrices \(et tableaux\)](#page-94-0) [Définition, création](#page-95-0) [Manipulation de matrices](#page-99-0) [Opérateurs d'algèbre linéaire](#page-103-0)

# Vecteurs : définition

## Propriétés

- 
- 
- 

### Les modes possibles

- 
- 
- 

# Vecteurs : définition

## Propriétés

- objet le plus élémentaire sous R,
- **E** collection d'entités de même nature,
- $\triangleright$  mode (ou type) défini par la nature des entités qui le composent.

### Les modes possibles

- 
- 
- 

# Vecteurs : définition

## Propriétés

- objet le plus élémentaire sous R,
- **E** collection d'entités de même nature,
- $\triangleright$  mode (ou type) défini par la nature des entités qui le composent.

Les modes possibles

- 1. numérique (numeric),
- 2. caractère (caracter),
- 3. logique (boolean).

# Quelques vecteurs typés

#### 1. Numérique

- $> x0 < -0$
- $> x1 \leftarrow c(-1, 23, 98.7)$
- $> mode(x0)$
- [1] "numeric"

### 2. Caractère

> y0 <- "bonjour" > y1 <- c("Pomme","Flore","Alexandre")  $> mode(y1)$ 

[1] "character"

## 3. Logique

- $> z0 < -$  TRUE
- > z1 <- c(FALSE,TRUE,FALSE,TRUE,TRUE)
- $> z2 \leq c(T,F,F)$
- $>$  mode $(z2)$

#### [1] "logical"

Définition (affectation)

C'est l'opération qui consiste à attribuer une valeur à une variable.

En R, plusieurs choix sont possibles :

► l'opérateur usuel est '<-' (signe inférieur suivi du signe moins)

```
> jo \leq "l'indien"
```

```
> jo
```

```
[1] "l'indien"
```
### $\blacktriangleright$  l'opérateur '=' peut être utilisé la plupart du temps

```
> nb.max.d.annees.pour.faire.une.these = 3
> nb.max.d.annees.pour.faire.une.these
```
[1] 3

► la commande assign permet cette opération (d'où l'anglicisme assignation)

```
> assign("x", c(8, 9, -pi, sqrt(2)))> x
[1] 8.000000 9.000000 -3.141593 1.414214
```
[Formation à](#page-0-0) R [Structures de données](#page-49-0) 44

# Valeurs spéciales

Variables réservées par R

- $\triangleright$  NA est le code R pour les valeurs manquantes (absentes des données),
- $\triangleright$  NaN est le code de R pour signifier un résultat numérique aberrant ,
- ► Inf et -Inf sont les valeurs réservées pour plus et moins  $\infty$ ,
- ► NULL est l'objet nul.

```
> c(4, 2, MA, 5)[1] 4 2 NA 5
> 0/0
[1] NaN
> 1/0[1] Inf
> names(1)
NULL.
```
# [Les modes ou typages](#page-52-0)

### [Opérations élémentaires](#page-59-0)

[Génération de vecteurs](#page-67-0) [Manipulation de vecteurs](#page-74-0)

#### **[Facteurs](#page-87-0)**

#### [Matrices \(et tableaux\)](#page-94-0) [Définition, création](#page-95-0)

<span id="page-59-0"></span>[Manipulation de matrices](#page-99-0) [Opérateurs d'algèbre linéaire](#page-103-0)

# Opérations arithmétiques

s'effectuent terme-à-terme

### Soient x,y tels que

 $> x < -c(1, 2, -3, -4)$  $> y < -c(-5, -6, 9, 0)$ 

> '+' addition des éléments de deux vecteurs  $> x+y$

 $\begin{bmatrix} 1 \\ -4 \\ -4 \\ 6 \\ -4 \end{bmatrix}$ 

'-' soustraction des éléments de deux vecteurs  $> x-v$ 

 $\begin{bmatrix} 11 & 6 & 8 & -12 & -4 \end{bmatrix}$ 

'\*' multiplication des éléments de deux vecteurs > x\*y

 $\begin{bmatrix} 11 & -5 & -12 & -27 & 0 \end{bmatrix}$ 

 $'$ /' division des éléments de deux vecteurs

 $> x/v$  $\begin{bmatrix} 11 & -0.2000000 & -0.33333333 & -0.33333333 & -I \end{bmatrix}$  Lors d'une opération entre vecteurs, les vecteurs trop courts sont ajustés pour atteindre la taille du plus grand vecteur en recyclant les données.

### Exemple

```
> x \leftarrow c(10,100,1000)> y \leftarrow c(1,2)> 2*x + y - 1[1] 20 201 2000
```
 $\rightsquigarrow$  souvent pratique mais attention aux effets de bords !

# Opérateurs mathématiques I

## Fonctions numériques élémentaires floor,ceiling,round.

> floor(2/3)

 $\lceil 1 \rceil$  0

- > ceiling(2/3)
- $\lceil 1 \rceil$  1
- > round(2/3,3)

[1] 0.667

### Fonctions arithmétiques élémentaires

^,%%,%/%,abs,log,exp,log10,sqrt,cos,tan,sin. . . s'appliquent toutes terme-à-terme.

```
> log10(c(10,100,1000))
```
[Formation à](#page-0-0) R [Structures de données](#page-49-0) 49

# Opérateurs mathématiques II

```
[1] 1 2 3> cos(c(pi/2,pi))^2 + sin(c(pi/2,pi))^2[1] 1 1
```
### Fonctions caractérisant un vecteur

prod, sum, max, min, range, which.min, which.max, length

```
> x \leftarrow c(-8, 1.5, 3)> prod(x)
```
 $[1] -36$ 

 $>$  sum $(x)$ 

 $[1]$   $-3.5$ 

> length(x)

[1] 3

 $>$  max $(x)$ 

# Opérateurs mathématiques III

[1] 3

 $> min(x)$ 

 $[1] -8$ 

 $> range(x)$ 

 $\lceil 1 \rceil -8 3$ 

 $>$  which.max $(x)$ 

[1] 3

 $>$  which.min(x)

 $[1] 1$ 

Pour le minimum / maximum terme-à-terme : pmin,pmax. Fonctions appliquées le long du vecteur cumsum, cumprod, cummin, cummax

# Opérateurs mathématiques IV

 $> x \leftarrow c(-2, 1, -3, 2)$ > cumprod(x)  $\begin{bmatrix} 1 \\ -2 \\ -2 \\ 6 \\ 12 \end{bmatrix}$  $> cumsum(x)$  $\begin{bmatrix} 1 & -2 & -1 & -4 & -2 \end{bmatrix}$  $> cummax(x)$  $\begin{bmatrix} 1 \\ -2 \\ 1 \\ 2 \end{bmatrix}$  $>$  cummin $(x)$  $\lceil 1 \rceil -2 -2 -3 -3$ 

# Opérateurs ensemblistes

## Fonctionnent pour tous les modes

#### unique,intersect,union,setdiff,setequal,is.element

```
> unique(c("banane","citron","banane"))
```

```
[1] "banane" "citron"
```

```
> intersect(c("banane","citron"),c("orange","banane"))
```

```
[1] "banane"
```

```
> union(c("banane","citron"),c("orange","banane"))
```

```
[1] "banane" "citron" "orange"
```

```
> setequal(c("banane","citron"),c("orange","banane"))
```
[1] FALSE

```
> is.element(1,sample(c(1,2,3),2))
```

```
[1] TRUE
```
[Les modes ou typages](#page-52-0) [Opérations élémentaires](#page-59-0) [Génération de vecteurs](#page-67-0) [Manipulation de vecteurs](#page-74-0)

#### **[Facteurs](#page-87-0)**

### <span id="page-67-0"></span>[Matrices \(et tableaux\)](#page-94-0) [Définition, création](#page-95-0) [Manipulation de matrices](#page-99-0) [Opérateurs d'algèbre linéaire](#page-103-0)

# L'opérateur ': '

#### from:to

Génère une séquence par pas de un depuis le nombre from jusqu'à to (si possible).

 $> -5.5$  $\begin{bmatrix} 1 \end{bmatrix}$  -5 -4 -3 -2 -1 0 1 2 3 4 5  $> 5: -5$  $\begin{bmatrix} 1 & 5 & 4 & 3 & 2 & 1 & 0 & -1 & -2 & -3 & -4 & -5 \end{bmatrix}$ > pi:6 [1] 3.141593 4.141593 5.141593  $> 1:6/2$ [1] 0.5 1.0 1.5 2.0 2.5 3.0  $> 1: (6/2)$  $[1] 1 2 3$ 

## La commande seq

### Plusieurs schémas possibles

- $\blacktriangleright$  seq(from, to)
- $\blacktriangleright$  seq(from, to, by=)
- ▶ seq(from, to, length.out=)

```
> seq(1,10)
```
[1] 1 2 3 4 5 6 7 8 9 10  $>$  seq(2,10, by=2) [1] 2 4 6 8 10  $>$  seq(2,10,length.out=6) [1] 2.0 3.6 5.2 6.8 8.4 10.0

## La commande rep

### Fonctionne pour tous les modes

- rep(x,times), où times peut être un vecteur,
- rep(x,each).

```
> rep(1,3)[1] 1 1 1
> rep("Mercy",3)
[1] "Mercy" "Mercy" "Mercy"
> rep(c("A", "B", "C"), c(3,2,4))[1] "A" "A" "A" "B" "B" "C" "C" "C" "C"
> rep(c(TRUE,FALSE), each=2)
[1] TRUE TRUE FALSE FALSE
```
# Génération de vecteurs logiques

### Obtenus par conditions avec

- $\blacktriangleright$  les opérateurs logiques '<', '<=', '>', '>=', '==' '!='
- $\blacktriangleright$  le ET, le OU, NON, OU exclusif : '&' (intersection), '|' (union), '!' (négation), xor.

```
> note1 <- c(8, 9, 14, 3, 17.5, 11)> note2 <- c("C","B","A","B","E","B")
> admis \leq (note1 >= 10) & (note2 == "A" | note2 == "B")
> mention <- (note1 >= 15) & (note2 == "A")
> admis
[1] FALSE FALSE TRUE FALSE FALSE TRUE
> sum(admis)
```
 $[1]$  2

> sum(mention)

 $[1]$  0

[Formation à](#page-0-0) R [Structures de données](#page-49-0) 58
# Par concaténation

#### Avec  $(c()$

L'opérateur 'c()' peut s'appliquer à n'importe quoi pourvu que l'on concatène des vecteurs de même type.

```
> c( c(1,2), c(3,4))
```

```
[1] 1 2 3 4
```
 $>$  round(c(seq(-pi,pi,len=4),rep(c(1:3),each=2),0),2)

[1] -3.14 -1.05 1.05 3.14 1.00 1.00 2.00 2.00 3.00 3.00 0.00

## **Remarque**

Dans le second exemple, les entiers composants c(1:3) ont été forcés au typage flottant.

# Avec paste

Concaténation de chaînes de caractères. Convertit en caractères les éléments passés en argument avant toute opération.

```
> paste("R","c'est","bien")
[1] "R c'est bien"
> paste(2:4, "ieme")
[1] "2 ieme" "3 ieme" "4 ieme"
> paste("A", 1:5, sep="")
[1] "A1" "A2" "A3" "A4" "A5"
> paste("A",1:5, sep="",collapse="")
[1] "A1A2A3A4A5"
```
#### **[Vecteurs](#page-51-0)**

[Les modes ou typages](#page-52-0) [Opérations élémentaires](#page-59-0) [Génération de vecteurs](#page-67-0) [Manipulation de vecteurs](#page-74-0)

## **[Facteurs](#page-87-0)**

# [Matrices \(et tableaux\)](#page-94-0) [Définition, création](#page-95-0) [Manipulation de matrices](#page-99-0) [Opérateurs d'algèbre linéaire](#page-103-0)

# <span id="page-74-0"></span>[Listes et Tableaux de données](#page-106-0)

- **Permet la sélection d'un sous-ensemble du vecteur x.**
- Le sous-ensemble est spécifié entre crochets x [subset].

- 
- 
- 
- 

- **Permet la sélection d'un sous-ensemble du vecteur x.**
- $\blacktriangleright$  Le sous-ensemble est spécifié entre crochets x [subset].
- L'objet subset peut prendre 4 types différents :
	- 1. un vecteur logique, qui doit être de la même taille que le vecteur x ;
	-
	-
	-

- **Permet la sélection d'un sous-ensemble du vecteur x.**
- $\blacktriangleright$  Le sous-ensemble est spécifié entre crochets x [subset].

L'objet subset peut prendre 4 types différents :

- 1. un vecteur logique, qui doit être de la même taille que le vecteur x ;
- 2. un vecteur numérique aux composantes positives, qui spécifie les valeurs à inclure ;
- 
- 

- **Permet la sélection d'un sous-ensemble du vecteur x.**
- $\blacktriangleright$  Le sous-ensemble est spécifié entre crochets x [subset].

L'objet subset peut prendre 4 types différents :

- 1. un vecteur logique, qui doit être de la même taille que le vecteur x ;
- 2. un vecteur numérique aux composantes positives, qui spécifie les valeurs à inclure ;
- 3. un vecteur numérique aux composantes négatives, qui spécifie les valeurs à exclure ;
- 

- **Permet la sélection d'un sous-ensemble du vecteur x.**
- $\triangleright$  Le sous-ensemble est spécifié entre crochets x [subset].

L'objet subset peut prendre 4 types différents :

- 1. un vecteur logique, qui doit être de la même taille que le vecteur x ;
- 2. un vecteur numérique aux composantes positives, qui spécifie les valeurs à inclure ;
- 3. un vecteur numérique aux composantes négatives, qui spécifie les valeurs à exclure ;
- 4. un vecteur de chaînes de caractères, qui spécifie les noms des éléments de x à conserver.

# Vecteurs logiques

```
> x \leftarrow c(3, 6, -2, 9, MA, sin(-pi/6))> x/x > 0[1] 3 6 9 NA
> x[!is.na(x)]\begin{bmatrix} 11 & 3.0 & 6.0 & -2.0 & 9.0 & -0.5 \end{bmatrix}> x[!is.na(x) & x>0]
[1] 3 6 9
> mean(x,na.rm=TRUE)
[1] 3.1
> x[x \leq mean(x,na,rm=TRUE)]\begin{bmatrix} 11 & 3.0 & -2.0 & \text{NA} & -0.5 \end{bmatrix}
```
# Indexation des vecteurs : exemples II

# Vecteurs aux composantes positives ou négatives

 $>$  x  $\begin{bmatrix} 11 & 3 & 0 & 6 & 0 & -2 & 0 & 9 & 0 \end{bmatrix}$  NA -0.5  $> x[2]$ [1] 6  $> x[1:5]$ [1] 3 6 -2 9 NA  $> x[-c(1,5)]$  $\begin{bmatrix} 11 & 6.0 & -2.0 & 9.0 & -0.5 \end{bmatrix}$  $> x[-(1:5)]$  $[1] -0.5$ 

## Vecteurs de chaînes de caractères

```
> names(x) \leq c("var1", "var2", "var3", "var4", "var5", "var6")
> x
var1 var2 var3 var4 var5 var6
3.0 6.0 -2.0 9.0 NA -0.5
> x[c("var1", "var3")]var1 var3
  3 -2
```
## 1. Classer

- <sup>I</sup> sort renvoie le vecteur classé par ordre croissant ou décroissant,
- $\triangleright$  order renvoie les indices d'ordre des éléments par ordre croissant ou décroissant,

## 1. Classer

- <sup>I</sup> sort renvoie le vecteur classé par ordre croissant ou décroissant,
- $\triangleright$  order renvoie les indices d'ordre des éléments par ordre croissant ou décroissant,

## 2. Extraire

 $\triangleright$  which renvoie les indices de x vérifiant une condition;

## 1. Classer

- <sup>I</sup> sort renvoie le vecteur classé par ordre croissant ou décroissant,
- $\triangleright$  order renvoie les indices d'ordre des éléments par ordre croissant ou décroissant,

# 2. Extraire

 $\triangleright$  which renvoie les indices de x vérifiant une condition :

# 3. Échantillonner

 $\triangleright$  sample échantillonne aléatoirement dans un vecteur x, avec ou sans remise.

# **Exemples**

 $> x < -5:5$  $> y \leftarrow sample(x)$  $> sort(y)$  $\begin{bmatrix} 1 \\ -5 \\ -4 \\ -3 \\ -2 \\ -1 \\ 0 \\ 1 \\ 2 \\ 3 \\ 4 \\ 5 \end{bmatrix}$ > order(y) [1] 1 3 11 5 2 10 8 9 7 6 4 > y[order(y)]  $\begin{bmatrix} 11 & -5 & -4 & -3 & -2 & -1 & 0 & 1 & 2 & 3 & 4 & 5 \end{bmatrix}$ > y[order(y,decreasing=TRUE)] [1] 5 4 3 2 1 0 -1 -2 -3 -4 -5  $>$  which(sample(x,4)  $>$  0) [1] 3

## **[Vecteurs](#page-51-0)**

[Les modes ou typages](#page-52-0) [Opérations élémentaires](#page-59-0) [Génération de vecteurs](#page-67-0) [Manipulation de vecteurs](#page-74-0)

## **[Facteurs](#page-87-0)**

# [Matrices \(et tableaux\)](#page-94-0) [Définition, création](#page-95-0) [Manipulation de matrices](#page-99-0) [Opérateurs d'algèbre linéaire](#page-103-0)

# <span id="page-87-0"></span>[Listes et Tableaux de données](#page-106-0)

# Définition

## Définition

Un facteur est un vecteur de variables catégorielles. Les niveaux du facteur peuvent être ordonnés ou pas.

## Définition

Un facteur est un vecteur de variables catégorielles. Les niveaux du facteur peuvent être ordonnés ou pas.

# **Utilisation**

les facteurs s'utilisent pour catégoriser les données d'un vecteur (ce qui s'avère très utile pour la gestion des variables qualitatives).

## Définition

Un facteur est un vecteur de variables catégorielles. Les niveaux du facteur peuvent être ordonnés ou pas.

# **Utilisation**

les facteurs s'utilisent pour catégoriser les données d'un vecteur (ce qui s'avère très utile pour la gestion des variables qualitatives).

 un facteur est souvent associé à d'autres vecteurs pour en définir une partition.

# Création, manipulation

# Création : la fonction factor

```
> factor(sample(1:3,10,replace=TRUE))
 [1] 1 1 2 3 1 2 2 2 3 1
Levels: 1 2 3
> factor(sample(1:3,10,replace=TRUE),levels=1:5)
 [1] 2 2 1 3 2 3 3 1 1 2
Levels: 1 2 3 4 5
```
#### Gestion : nlevels,levels,table

```
> x <- factor(sample(c("thésard", "CR", "MdC"), 15, replace=TRUE))
> cat(nlevels(x),"niveaux:",levels(x))
```
3 niveaux: CR MdC thésard

 $>$  table $(x)$ 

x

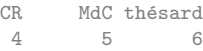

# Un exemple de facteur associé à un vecteur

Un exemple de facteur associé à un vecteur

#### Données Chacun me donne son âge et son grade <sup>1</sup>

> age <- c(25,35,32,27,32,40,26,25,26,28,30,NA,36,30,30)  $>$  grd  $\lt-$  c("thd", "CR", "MdC", "thd", "thd", "MdC", "MdC", "thd", "MdC", "CR"

# Question : nombre d'individus par catégorie ?

> table(grd)

grd CR MdC thd 3 5 7

1. sauf un qui refuse :'(

[Formation à](#page-0-0) R [Structures de données](#page-49-0) 71

## Utilisation

Applique une fonction sur un vecteur partitionné en groupes.

# Question : âge moyen / écart-type par catégorie ?

> tapply(age,grd,mean,na.rm=TRUE)

CR MdC thd 33.66667 31.50000 27.85714

> tapply(age,grd,sd,na.rm=TRUE)

CR MdC thd 3.214550 6.191392 2.794553

## **[Vecteurs](#page-51-0)**

[Les modes ou typages](#page-52-0) [Opérations élémentaires](#page-59-0) [Génération de vecteurs](#page-67-0) [Manipulation de vecteurs](#page-74-0)

## **[Facteurs](#page-87-0)**

## [Matrices \(et tableaux\)](#page-94-0)

<span id="page-94-0"></span>[Définition, création](#page-95-0) [Manipulation de matrices](#page-99-0) [Opérateurs d'algèbre linéaire](#page-103-0)

# [Listes et Tableaux de données](#page-106-0)

## **[Vecteurs](#page-51-0)**

[Les modes ou typages](#page-52-0) [Opérations élémentaires](#page-59-0) [Génération de vecteurs](#page-67-0) [Manipulation de vecteurs](#page-74-0)

## **[Facteurs](#page-87-0)**

#### [Matrices \(et tableaux\)](#page-94-0) [Définition, création](#page-95-0)

<span id="page-95-0"></span>[Manipulation de matrices](#page-99-0) [Opérateurs d'algèbre linéaire](#page-103-0)

# [Listes et Tableaux de données](#page-106-0)

# Définition (objet array)

Un tableau est un vecteur muni d'un attribut dimension (dim), lui même défini par un vecteur. Il est défini par la commande  $array(data, dim, dimnames=)$ 

```
> array(1:8, c(2,2,2)), , 1
   [,1] [,2][1,] 1 3[2,] 2 4, , 2
   [,1] [,2][1,] 5 7
[2, ] 6 8
```
# Définition (objet matrix)

Une matrice est un tableau à deux dimensions. Elle est définie par la commande

```
matrix(data, nrow =, ncol =, buron)
```
En conséquence

- ▶ Un objet array à deux dimensions est automatiquement converti en matrix
- Un vecteur auquel on ajoute un atribut dimension est automatiquement converti en matrix

```
> class(array(1:4, c(2,2)))
[1] "matrix"
> x \leftarrow c(1, 2, 3, 4)> dim(x) < -c(2,2)> class(x)[1] "matrix"
```
# Remarques importantes

- 1. R range les éléments d'une matrice par défaut par colonne.
	- > matrix(1:6,nrow=2)

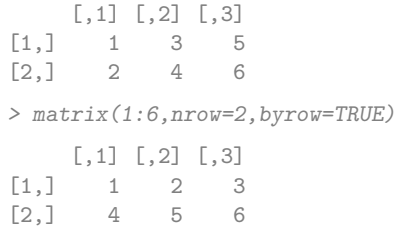

2. Lors de la création d'une matrice, R recycle les éléments jusqu'à ce que les contraintes de dimension soient vérifiées.

```
> matrix(1:3,nrow=2,ncol=2)
    [0,1] [0,2][1,] 1 3[2,] 2 1
```
## **[Vecteurs](#page-51-0)**

[Les modes ou typages](#page-52-0) [Opérations élémentaires](#page-59-0) [Génération de vecteurs](#page-67-0) [Manipulation de vecteurs](#page-74-0)

## **[Facteurs](#page-87-0)**

# [Matrices \(et tableaux\)](#page-94-0)

<span id="page-99-0"></span>[Définition, création](#page-95-0) [Manipulation de matrices](#page-99-0) [Opérateurs d'algèbre linéaire](#page-103-0)

[Listes et Tableaux de données](#page-106-0)

# Matrices : opérateurs élémentaires

Étant donné qu'une matrice est un vecteur pourvu d'une dimension, on a la proposition suivante :

# **Proposition**

La plupart des opérateurs vectorielles s'appliquent (arithmétiques/mathématiques, ensemblistes, d'indexation).

```
> a \leq matrix(sample(-4:4.9), 3.3)> cat(max(a),sum(a),prod(a))
4 0 0
> which(a > 0)
[1] 3 4 5 8
> cumsum(a[a > 0])
[1] 1 5 8 10
> order(a)
[1] 9 6 2 1 7 3 8 5 4
> round(exp(a),4)
       [0,1] [0,2] [0,3][1,] 0.3679 54.5982 1.0000
[2,] 0.1353 20.0855 7.3891
[3,] 2.7183 0.0498 0.0183
```
# Manipulation de matrices

# Opérateurs matriciels usuels

- $\blacktriangleright$  +,/, $\ast$ , $\hat{\ }$  sont les opérateurs usuels terme-à-terme,
- $\triangleright$  %\*% est le produit matriciel,
- $\triangleright$  crossprod() est le produit scalaire,
- $\blacktriangleright$  t() transpose une matrice,
- $\blacktriangleright$  diag() extrait / spécifie la diagonale.

```
> a \leq matrix(sample(-4:4.9), 3.3)> b \leq matrix(sample(a), 3, 3)
> diag(a)
[1] 4 -1 0> diag(a) < - diag(b) < -1> diag(a)
[1] 1 1 1
> a + t(b) %*% b
    [0.1] [0.2] [0.3][1, 1, 15, -10, -5][2,] -5 34 -1
[3,] 1 -5 12
```
# Concaténation de matrices

Trois fonctions selon l'effet voulu :

- 1. c() concatène les éléments de plusieurs matrices en un vecteur,
- 2. cbind() empile horizontalement plusieurs matrices,
- 3. rbind() empile verticalement plusieurs matrices.

```
> a \leftarrow matrix(1,2,3)> b \leq matrix(2, 2, 3)> c(a,b)[1] 1 1 1 1 1 1 2 2 2 2 2 2
> cbind(a,b)
       [,1] [,2] [,3] [,4] [,5] [,6]
[1,] 1 1 1 2 2 2<br>
[2,] 1 1 1 2 2 2
> rbind(a,b)
       [,1] [,2] [,3]
\begin{bmatrix} 1, \\ 1, \\ 1 \end{bmatrix} \begin{bmatrix} 1 & 1 & 1 \\ 1 & 1 & 1 \end{bmatrix}\begin{bmatrix} 2, & 1 & 1 & 1 \\ 1, & 1 & 2 & 2 \\ 2, & 2 & 2 \end{bmatrix}2, 2, 2[4,] 2 2 2
```
## **[Vecteurs](#page-51-0)**

[Les modes ou typages](#page-52-0) [Opérations élémentaires](#page-59-0) [Génération de vecteurs](#page-67-0) [Manipulation de vecteurs](#page-74-0)

## **[Facteurs](#page-87-0)**

## [Matrices \(et tableaux\)](#page-94-0)

<span id="page-103-0"></span>[Définition, création](#page-95-0) [Manipulation de matrices](#page-99-0) [Opérateurs d'algèbre linéaire](#page-103-0)

# [Listes et Tableaux de données](#page-106-0)

Résolution de systèmes linéaires, inversion matricielle La commande solve résout

$$
\mathbf{A}x=\mathbf{b},
$$

```
> A \leftarrow matrix(c(4, 2, 8, -3), 2, 2)> b \leq c(2,3)> solve(A,b)
```
[1] 1.0714286 -0.2857143

#### ou inverse une matrice :

```
> round(solve(A) %*% A,8)
   [,1] [,2][1,] 1 0[2,] 0 1
```
R dispose des outils classiques d'algèbre linéaire

- <sup>I</sup> det : calcule le déterminant d'une matrice ;
- $\blacktriangleright$  chol : factorisation de Cholesky ( $A = C^{\intercal} C$ , avec A symétrique, C triangulaire supérieure) ;
- **•**  $q$ r : factorisation QR ( $A = QR$  avec Q orthogonale, R triangulaire supérieure) ;
- $\rightarrow$  eigen : calcule valeurs propres et vecteurs propres d'une matrice ;
- **In svd** : calcule la décomposition en valeurs singulières.

<sup>I</sup> . . .

## **[Vecteurs](#page-51-0)**

[Les modes ou typages](#page-52-0) [Opérations élémentaires](#page-59-0) [Génération de vecteurs](#page-67-0) [Manipulation de vecteurs](#page-74-0)

## **[Facteurs](#page-87-0)**

# [Matrices \(et tableaux\)](#page-94-0) [Définition, création](#page-95-0) [Manipulation de matrices](#page-99-0) [Opérateurs d'algèbre linéaire](#page-103-0)

# <span id="page-106-0"></span>[Listes et Tableaux de données](#page-106-0)

# Liste : définition

## Définition (objet list)

Une liste est une collection d'objets hétérogènes. Elle est définie par la commande list(el1=, el2=, ...). Les éléments d'une liste peuvent posséder un nom.

```
> list(c(1,2,3),c("robert","johnson"),matrix(rnorm(4),2,2))
[[1]]
[1] 1 2 3
[[2]]
[1] "robert" "johnson"
[[3]]
          [0,1] [0,2][1,] 1.3934589 0.4581159
[2,] 0.7934216 -0.8848944
> list(numero = c(1,2,3), noms = c("robert","johnson"), mat = matrix(rnorm(4),2,2))
$numero
[1] 1 2 3
$noms
[1] "robert" "johnson"
$mat
         [0,1] [0,2][1,] -1.925150 0.5999631
[2,] -1.764114 0.1307384
```
#### [Formation à](#page-0-0) R [Structures de données](#page-49-0) 86
# Accéder aux éléments

## Deux situations

- 1. Les éléments de la liste ne sont pas nommés : on accède au  $i^\mathrm{e}$  élément par indexation  $\texttt{nom\_liste}$  [[i]] uniquement.
- 2. Les éléments de la liste sont nommés : on peut y accéder comme ci-dessus ou en utilisant le nom de l'élément nom\_liste\$nom\_elt.

```
> maliste \le list(numero = c(1,2,3), noms = c("robert","johnson"), mat = matrix(rnorm
> maliste$nom
[1] "robert" "johnson"
> maliste$nom[2]
[1] "johnson"
> maliste[[2]]
[1] "robert" "johnson"
> maliste [[2]][2]
[1] "johnson"
```
#### Sélectionner des éléments Fonctionne (presque) comme pour les vecteurs

```
> 11 \leftarrow \text{list}(1:2, c("a", "c", "g", "t"))> 11[[-2]]
```
[1] 1 2

## Commande lapply

#### Applique une fonction à chaque élément d'une liste

> lapply(maliste,length) \$numero [1] 3 \$noms  $[1] 2$ \$mat  $[1] 4$ 

## Commande c()

Permet de concaténer deux listes.

 $> c(list(1:2, c("a", "c", "g", "t")), list(rnorm(3), "yop"))$  $[$ [1]] [1] 1 2  $\lceil$ [2]] [1] "a" "c" "g" "t"  $\lceil$ [3]] [1] 0.6874990 1.2186725 -0.9696582 [[4]] [1] "yop"

#### Définition (objet data.frame)

C'est une liste à laquelle on impose certaines contraintes $^2$ , afin de rassembler vecteurs et facteurs sous la forme d'un tableau de données.

#### 2. que je vous épargne

#### Définition (objet data.frame)

C'est une liste à laquelle on impose certaines contraintes $^2$ , afin de rassembler vecteurs et facteurs sous la forme d'un tableau de données.

- **Pratiquement, un tableau de données est une matrice** dont les colonnes sont de mode différent,
- $\triangleright$  C'est l'objet idéal pour la manipulation de données (forcez-vous à l'utiliser).

#### 2. que je vous épargne

#### **Syntaxe**

On peut spécifier le nom des colonnes par le vecteur row.names ou directement comme pour une liste :

data.frame(e1=,e2=,...,row.names=)

> age <- c(25,35,32,27,32,40,26,25,26,28,30,NA,36,30,30)

 $>$  grd  $\leq$  c("thd","CR","MdC","thd","thd","MdC","MdC","thd","thd","MdC","CR","MdC","CI

 $>$  sex  $\leftarrow$  factor(sample(c(rep("M",3),rep("F",12))))

```
> donnees <- data.frame(age=age,grade=grd,sexe=sex)
```
> head(donnees)

age grade sexe

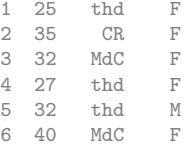

# Manipulation des éléments du tableau de données

#### $\triangleright$  Comme une liste !

- ► les commandes attach() / detach placent / ôtent les éléments du tableaux de données dans l'itinéraire de recherche.
- > donnees\$age

[1] 25 35 32 27 32 40 26 25 26 28 30 NA 36 30 30

> attach(donnees,warn.conflicts=FALSE) > grade

[1] thd CR MdC thd thd MdC MdC thd thd MdC CR MdC CR thd thd Levels: CR MdC thd

> detach(donnees)

# Travailler avec les tableaux de données

- **beaucoup de fonctions prédéfinies**
- $\triangleright$  penser aux fonctions tapply (ou by)

```
> summary(donnees)
      age grade sexe
Min. :25.00 CR :3 F:12
1st Qu.:26.25 MdC:5 M: 3
Median :30.00 thd:7
Mean :30.14
3rd Qu.:32.00
Max. :40.00
NA^{\dagger}s :1
> attach(donnees,warn.conflicts=FALSE)
> by(age,sexe,mean,na.rm=TRUE)
sexe: F
[1] 29.45455
------------------------------------------------------------
sexe: M
[1] 32.66667
> by(age,grade,mean,na.rm=TRUE)
grade: CR
[1] 33.66667
------------------------------------------------------------
grade: MdC
[1] 31.5
------------------------------------------------------------
grade: thd
[1] 27.85714
> detach(donnees)
```
#### [Formation à](#page-0-0) R [Structures de données](#page-49-0) 93

# Quatrième partie IV

# <span id="page-116-0"></span>[Développer avec](#page-116-0) R

[Structures de contrôle](#page-121-0)

[Les fonctions](#page-127-0)

[Les packages](#page-135-0)

[Le module](#page-139-0) Sweave

# Programmer en pratique : rappels

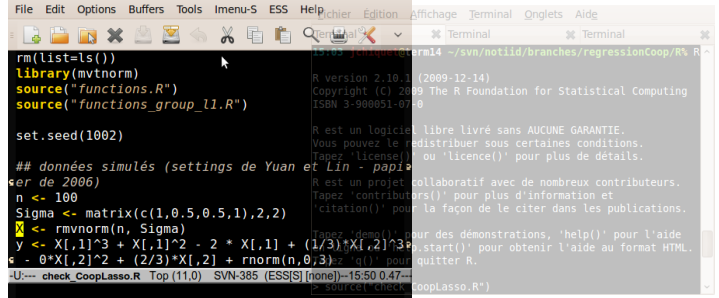

- 1. un éditeur de texte (vos fonctions / scripts)
- 2. un terminal avec R (tester, « sourcer »)

#### [Formation à](#page-0-0) R [Développer avec](#page-116-0) R 96 (96) and the state of the state of the state of the state of the state of the state of the state of the state of the state of the state of the state of the state of the state of the state

# Programmer en pratique : rappels

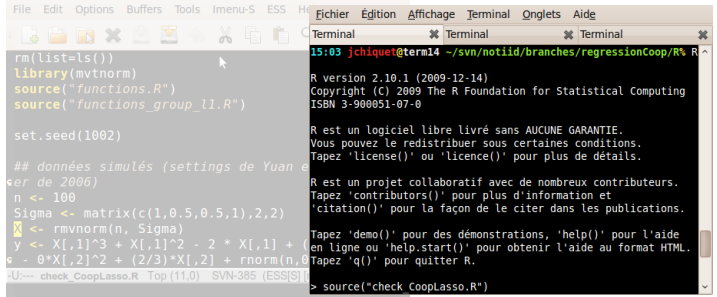

- 1. un éditeur de texte (vos fonctions / scripts)
- 2. un terminal avec R (tester, « sourcer »)

#### [Formation à](#page-0-0) R [Développer avec](#page-116-0) R 96 (96) and the state of the state of the state of the state of the state of the state of the state of the state of the state of the state of the state of the state of the state of the state

# Programmer en pratique : rappels

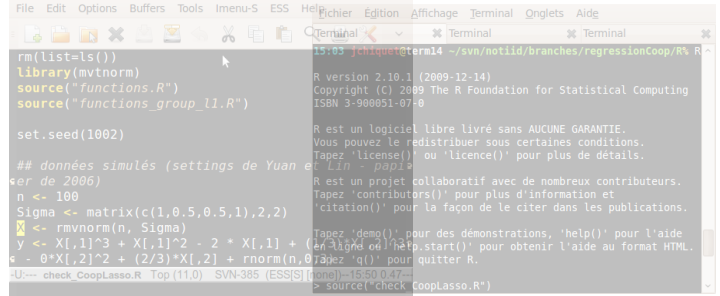

- 1. un éditeur de texte (vos fonctions / scripts)
- 2. un terminal avec R (tester, « sourcer »)

#### « Sourcer »

source("un\_script.R") : exécute la série de commandes de mon\_script.R

source("mes\_fonctions.R") : charge le contenu (les fonctions)

#### de mes\_fonctions.R

[Formation à](#page-0-0) R [Développer avec](#page-116-0) R  $\sim$  96  $\sim$  96  $\sim$  96  $\sim$  96  $\sim$  96  $\sim$  96  $\sim$  96  $\sim$  96  $\sim$  96  $\sim$  96  $\sim$  96  $\sim$  96  $\sim$  96  $\sim$  96  $\sim$  96  $\sim$  96  $\sim$  96  $\sim$  96  $\sim$  96  $\sim$  96  $\sim$  96  $\sim$  96  $\sim$  96  $\sim$  9

[Structures de contrôle](#page-121-0)

[Les fonctions](#page-127-0)

[Les packages](#page-135-0)

<span id="page-121-0"></span>[Le module](#page-139-0) Sweave

# Regrouper les expressions

## **Syntaxe**

```
\{expr_1; expr_2; \ldots; expr_n\}ou
{
  expr_1
    ...
  expr_n
}
```
#### Remarques sur les groupes

- ► La dernière valeur du groupe est retournée ;
- $\triangleright$  un groupe d'expressions peut être passé à une fonction, réutilisé dans une expression plus grande, etc.

# Exécution conditionnelle : if,if/else,ifelse

# Syntaxe

```
if (condition) {
  expr_1
} else {
  expr_2
}
```
#### ou

```
ifelse(condition, a, b)
```
#### Remarques

- $\triangleright$  condition est une valeur logique : penser à  $k, |, !, ...$
- $\blacktriangleright$  le else est optionnel,
- **E** elseif permet d'imbriquer les conditionnements.

# Exécution répétée : boucle for

## **Syntaxe**

```
for (var in set) {
  expr(var)
}
ou
for (var in set)
  expr(var)
```
à fuir pour éviter les effets de bords sournois !

## Remarques sur la boucle for

- $\triangleright$  var est la variable incrémentée.
- <sup>I</sup> set est un vecteur définissant les valeurs successives,
- **Implemente comparée aux opérateurs matriciels.**

# Exécution répétée : boucles while et repeat

### **Syntaxe**

while (condition) { expr }  $\bigcap$ repeat { expr }

#### Remarque

▶ Comme pour for, éviter les imbrications sources de lenteur.

# Contrôle des boucles : break, next

## Exemples d'utilisation

```
repeat {
  expr
  if (condition) {break}
}
\bigcapwhile (condition1){
  expr_1
  if (condition2) {next}
  expr_2
}
```
# **Remarque**

**In the axis est la seule manière d'interrompre une boucle** repeat.

[Structures de contrôle](#page-121-0)

[Les fonctions](#page-127-0)

[Les packages](#page-135-0)

<span id="page-127-0"></span>[Le module](#page-139-0) Sweave

## **Syntaxe**

```
nom_de_la_fonction <- function(arg1,arg2, ...) {
  expression
  return(var)
}
```
#### Remarques

- <sup>I</sup> return peut être omis (à éviter) : dans ce cas la dernière valeur calculée est renvoyée.
- <sup>I</sup> peut être tapée directement dans l'interpréteur ou dans un fichier externe functions.R, chargé par source.

# Un exemple simple

## Moyenne empirique d'un vecteur Avec suppression des valeurs manquantes !

```
> moyenne \le function(x) {
+ ## suppression des valeurs manquantes
+ x.not.na \leq x[!is.na(x)]
+ ## moyenne empirique
+ resultat <- sum(x.not.na) / length(x.not.na)
+
+ return(resultat)
+ }
```
#### **Tests**

```
> moyenne(rnorm(100))
```
[1] 0.04183799

```
> moyenne(c(1,-5,3, NA, 8.7))
```
[1] 1.925

## Propriétés

- **In les arguments peuvent être passés dans le désordre s'ils** sont nommés : var=object,
- 
- 

- 
- 

## Propriétés

- **In les arguments peuvent être passés dans le désordre s'ils** sont nommés : var=object,
- $\triangleright$  on peut définir une valeur par défaut pour n'importe quel argument lors de la définition de la fonction : var=10.
- 

- 
- 

### Propriétés

- **In les arguments peuvent être passés dans le désordre s'ils** sont nommés : var=object,
- $\triangleright$  on peut définir une valeur par défaut pour n'importe quel argument lors de la définition de la fonction : var=10.
- en cas de sorties multiples, les sorties doivent être renvoyées sous forme de liste.

- 
- 

## Propriétés

- les arguments peuvent être passés dans le désordre s'ils sont nommés : var=object,
- $\triangleright$  on peut définir une valeur par défaut pour n'importe quel argument lors de la définition de la fonction : var=10.
- en cas de sorties multiples, les sorties doivent être renvoyées sous forme de liste.

#### **Remarques**

- Les valeurs par défaut rendent la lecture des fonctions beaucoup plus aisée pour l'utilisateur : imposer peu d'arguments obligatoires.
- $\blacktriangleright$  Les noms des éléments de la liste définie dans la fonction sont conservés à l'extérieur de la fonction.

# Un exemple (un tout petit peu) plus avancé

### Résumé numérique d'un vecteur

```
> resume <- function(x,na.rm=TRUE,affiche=FALSE) {
+ mu <- mean(x,na.rm=na.rm)
+ s2 \leftarrow var(x,na.\text{rm=na}.\text{rm})+ if (affiche) {
+ cat("\nMoyenne:",mu,"et variance:",s2)
+ }
+ return(list(moyenne = mu, variance = s2))
+ }
```

```
> out <- resume(rnorm(100))
> out$variance
```
[1] 0.861812

```
> out <- resume(affiche=TRUE,x=rexp(100,0.5))
```

```
Moyenne: 2.060797 et variance: 3.115734
```
[Structures de contrôle](#page-121-0)

[Les fonctions](#page-127-0)

[Les packages](#page-135-0)

[Le module](#page-139-0) Sweave

<span id="page-135-0"></span>[Formation à](#page-0-0) R [Développer avec](#page-116-0) R 108 and the set of the set of the set of the set of the set of the set of the set of the set of the set of the set of the set of the set of the set of the set of the set of the set of the se

### Principe de Claerbout (Géophysicien, Stanford)

An article about computational science in a scientific publication is not the scholarship itself, it is merely advertising of the scholarship. The actual scholarship is the complete software development environment and the complete set of instructions which generated the figures.

- 
- 
- 

## Principe de Claerbout (Géophysicien, Stanford)

An article about computational science in a scientific publication is not the scholarship itself, it is merely advertising of the scholarship. The actual scholarship is the complete software development environment and the complete set of instructions which generated the figures.

#### Démarche

- 1. Proposer une méthode et exposer dans un article ses propriétés,
- 2. Écrire et déposer un package sur CRAN,
- 3. Publier un article dans « journal of statistical software » ou une note dans « Bioinformatics ».

#### Définir un objectif

Par exemple, SIMoNe : construire un graphe des interactions significatives entre gènes à partir de données du transcriptome.

## Organisation type

- 1. Fichier DESCRIPTION
- 2. Répertoire R : fonctions R (fonction inferGraph(data))
- 3. Répertoire man : documentation des fonctions
- 4. Répertoire data : données
- 5. (Répertoire src : pour les fichiers à compiler, header etc.)

[Structures de contrôle](#page-121-0)

[Les fonctions](#page-127-0)

[Les packages](#page-135-0)

[Le module](#page-139-0) Sweave

<span id="page-139-0"></span>[Formation à](#page-0-0) R [Développer avec](#page-116-0) R 111 and the state of the state of the state of the state of the state of the state of the state of the state of the state of the state of the state of the state of the state of the state of

# **Motivations**

#### Produire un document scientifique, c'est

Produire un document scientifique, c'est

 $\triangleright$  expérimenter (pipette + éprouvette + blouse) ou ordi  $\rightsquigarrow$  données Produire un document scientifique, c'est

 $\triangleright$  expérimenter

(pipette + éprouvette + blouse) ou ordi  $\rightsquigarrow$  données

**Example 20 analyser les résultats** 

méthode + logiciel + données  $\rightsquigarrow$  graphes

Produire un document scientifique, c'est

 $\triangleright$  expérimenter

(pipette + éprouvette + blouse) ou ordi  $\rightsquigarrow$  données

**Example 20 analyser les résultats** 

méthode + logiciel + données  $\rightsquigarrow$  araphes

 $\blacktriangleright$  rédiger des observations

idée + (bloc-note ou traitement de texte) ⇒ texte
Produire un document scientifique, c'est

 $\blacktriangleright$  expérimenter

(pipette + éprouvette + blouse) ou ordi  $\rightsquigarrow$  données

**Example 20 analyser les résultats** 

méthode + logiciel + données  $\rightsquigarrow$  graphes

 $\blacktriangleright$  rédiger des observations

idée + (bloc-note ou traitement de texte) ⇒ texte

 $\blacktriangleright$  mettre en forme

texte + graphes + traitement de texte  $\Rightarrow$  article  $\bigodot$ 

- $1. \rightarrow$  analyser : MS Excel
	- **F** rédiger : MS Word
	- mettre en forme : MS Word
- -
	-
- -
	-

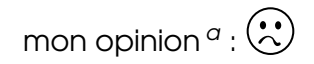

a. de geek très subjective

- 
- 2.  $\rightarrow$  analyser : MatLab
	- ► rédiger : OpenOffice
	- mettre en forme : OpenOffice

- 
- 

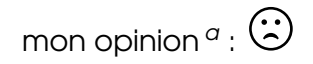

a. de geek très subjective

- -
	-
- -
- 
- $3. \rightarrow$  analyser : R
	- rédiger : Emacs
	- $\triangleright$  mettre en forme : ETFX

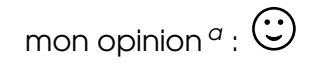

a. de geek très subjective

- -
	-
- -
	-
- mon opinion  $\sigma$  :  $\bigodot$ 
	- a. de geek très subjective

- $3. \rightarrow$  analyser : R
	- ► rédiger : Emacs
	- $\blacktriangleright$  mettre en forme :  $\mathbb{H}$ =X

Le package sweave de KFX permet de faire appel à du code R dans le document

# LATEX, un langage à balises

# Code latex

\documentclass[a4paper]{article} \begin{document} In this example we embed parts of the examples \texttt{kruskal.test} help page into a \LaTeX{} document: ... \end{document}

# Sortie pdf

In this example we embed parts of the examples from the  $kruskal.test$  help page into a  $\mathbb{H}$  document : ...

# Le module Sweave I

Fichier mélange ".rnw"

```
\documentclass[a4paper]{article}
\begin{document}
In this example we embed parts of the examples from the
\texttt{kruskal.test} help page into a \LaTeX\ document:
```
 $\langle\langle\rangle\rangle$ 

```
data(airquality)
kruskal.test(Ozone ~ Month, data = airquality)
```
@

which shows that the location parameter of the Ozone distribution varies significantly from month to month. Finally we include a boxplot of the data:

```
<<fig=TRUE,echo=FALSE>>=
boxplot(Ozone ~ Month, data = airquality)
@
```

```
\end{document}
```
#### Le module Sweave II Fichier LTEX ".tex"

```
\documentclass[a4paper]{article}
\usepackage{Sweave}
\begin{document}
In this example we embed parts of the examples from the
\texttt{kruskal.test} help page into a \LaTeX\ document:
\begin{Sinput}
  R> data(airquality)
  R> kruskal.test(Ozone \tilde{ } Month, data = airquality)
\end{Sinput}
\begin{Soutput}
  Kruskal-Wallis rank sum test data: Ozone by Month Kruskal-Wallis
  chi-squared = 29.2666, df = 4, p-value = 6.901e-06
\end{Soutput}
which shows that the location parameter of the Ozone
distribution varies significantly from month to month.
Finally we include a boxplot of the data:
\includegraphics{example-1-002}
\end{document}
```
In this example we embed parts of the examples from the kruskal.test help page into a KFX document :

- > data(airquality)
- > kruskal.test(Ozone ~ Month, data = airquality)

Kruskal-Wallis rank sum test

```
data: Ozone by Month
Kruskal-Wallis chi-squared = 29.2666, df = 4, p-value = 6.901
```
which shows that the location parameter of the Ozone distribution varies significantly from month to month. Finally we include a boxplot of the data :

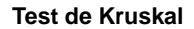

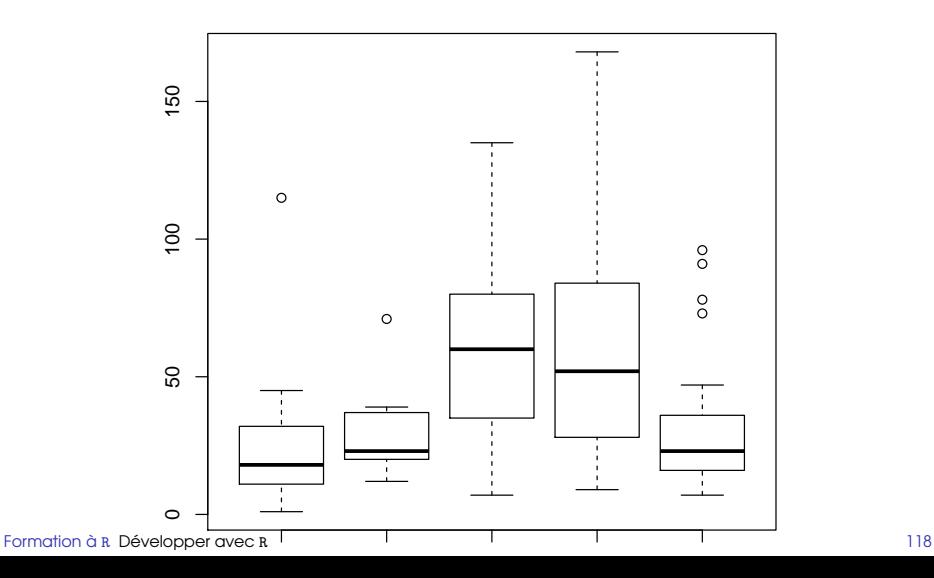

# Cinquième partie V

# <span id="page-154-0"></span>[Entrées / Sorties](#page-154-0)

[Formation à](#page-0-0) R [Entrées / Sorties](#page-154-0) 119

[Charger des données](#page-156-0)

[Les graphiques sous](#page-165-0) R

# [Charger des données](#page-156-0)

<span id="page-156-0"></span>[Les graphiques sous](#page-165-0) R

### commande scan

Une utilisation élémentaire de scan permet une saisie plus agréable que la saisie directe des éléments d'un vecteur.

```
> x < -s can()1: 1
2.23: 3
4: 4
5: 5
6:
Read 5 items
>
> x
[1] 1 2 3 4 5
```
 valable pour les jeux de données d'au plus quelques dizaines d'éléments. . .

[Formation à](#page-0-0) R [Entrées / Sorties](#page-154-0) 122

### commande edit

Permet d'éditer des données existantes à l'aide d'un mini-tableur. Utile pour faire de petites modifications.

> new.data <- edit(old.data)

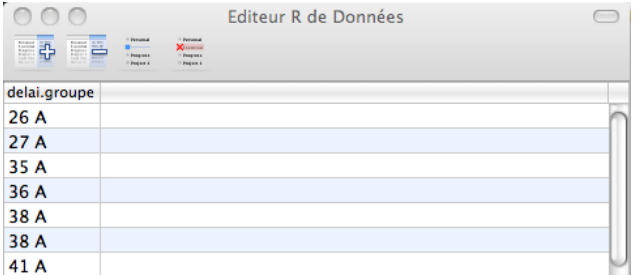

FIGURE : Éditeur Mac OS 10.6 / R 2.10

#### commandes save et load

La commande save permet de sauvegarder un sous ensemble des données de l'espace de travail dans un fichier binaire ; load permet de les recharger.

```
> x < -rnorm(125)> y \leftarrow 1 + x + x^2> save(file="mes_simus",x,y)
> rm(list=ls())> objects()
character(0)
> load(file="mes_simus")
> objects()
[1] "x" "y"
```
#### commande data

R dispose d'une collection de données prédéfinies directement utilisables. La commande data() permet de les lister puis de les charger.

> data(iris3) > head(iris3) [1] 5.1 4.9 4.7 4.6 5.0 5.4

- ► La description d'un jeu de données est accessible dans l'aide.
- **I** L'installation d'un nouveau package rend souvent disponibles de nouveaux jeux de données accessibles par data.

D'abord, un bon éditeur . . . il vous permet de constater le formatage d'un fichier texte et comment en « attaquer » l'importation.

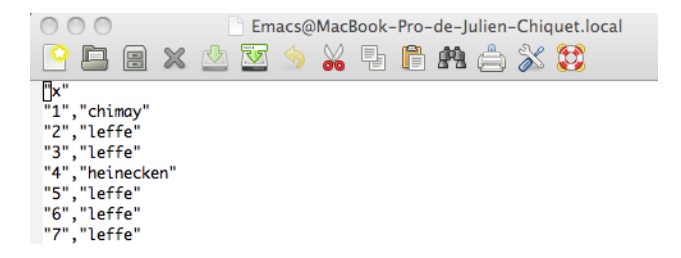

FIGURE : Fichier au formatage "csv"

#### commande read.table

Elle permet de lire un fichier formaté sous forme de table. read.table stocke les données sous forme d'objet data.frame.

> mes\_donnees<-read.table("mesures\_baie\_raisin\_2008-2009.txt",header=TRUE,sep="\t") > head(mes\_donnees)

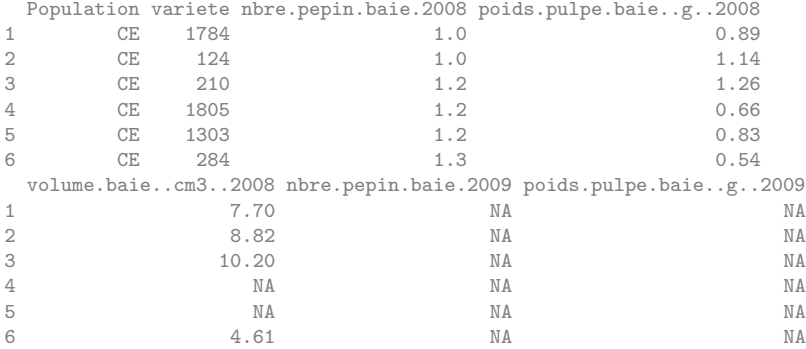

#### [Formation à](#page-0-0) R [Entrées / Sorties](#page-154-0) 127

#### commandes read.csv et read.delim

Ce sont des raccourcis pour la fonction read.table, spécialisés dans l'importation des données « .csv » (comma-separated value) ou tabulées (le séparateur est la tabulation).

#### commandes write.table, write.csv et write.delim

La fonction write.table permet d'imprimer les données issues d'une data.frame dans un fichier texte externe. write.csv et write.delim sont des raccourcis pour les données csv ou tabulée.

Beaucoup de choses sur l'importation des données dans

# R Data Import /Export.

<http://cran.r-project.org/doc/manuals/R-data.pdf>

- ▶ Exemples avancés avec read.table,
- **Communication avec les bases de données (SQL),**
- **importation de données Excel,**

<sup>I</sup> . . .

[Charger des données](#page-156-0)

<span id="page-165-0"></span>[Les graphiques sous](#page-165-0) R

# Forme générique

La plupart des fonctions graphique s'utilisent par un appel du type

- 1. nom.function(object, options),
- 2. nom.function(x, y , options).

- 
- 
- 
- 
- 
- 
- 

#### [Formation à](#page-0-0) R [Entrées / Sorties](#page-154-0) 131

# Forme générique

La plupart des fonctions graphique s'utilisent par un appel du type

- 1. nom.function(object, options),
- 2. nom.function(x, y , options).

Parmi les options les plus courantes, on trouve :

- $\triangleright$  type="p"; spécifie le type de tracé : "p" pour points, "l" pour lignes, "b" pour points liés par des lignes, "o" pour lignes superposées aux points. . .
- $\triangleright$  xlim=; ylim=, spécifie les limites de axes x et y
- $\triangleright$  xlab=; ylab=, annotation des axes x et y
- $\triangleright$  main=; titre du graphe en cours
- $\triangleright$  sub=; sous-titre du graphe en cours
- ► add=FALSE ; si TRUE superpose le graphe au précédent
- $\triangleright$  axes=TRUE ; si FALSE ne trace pas d'axes

# Tracer une fonction numérique I

# commande plot

Fonction élémentaire de réprésentation graphique.

- plot(vect) représente le graphe des valeurs de vect sur l'axe des  $y$ .
- ▶ plot(vect1, vect1) représente le graphe des valeurs de vect2 en fonction de vect1.

Par exemple, avec deux vecteurs :

```
> x \leftarrow runif(50.0.2)> y \leftarrow 3 * x + 2 * x^2 + 1 + \text{norm}(50, sd=1.5)> plot(x, y, xlab="x-label",ylab="y-label",main="mon premier graphe")
```
# Tracer une fonction numérique II

### **mon premier graphe**

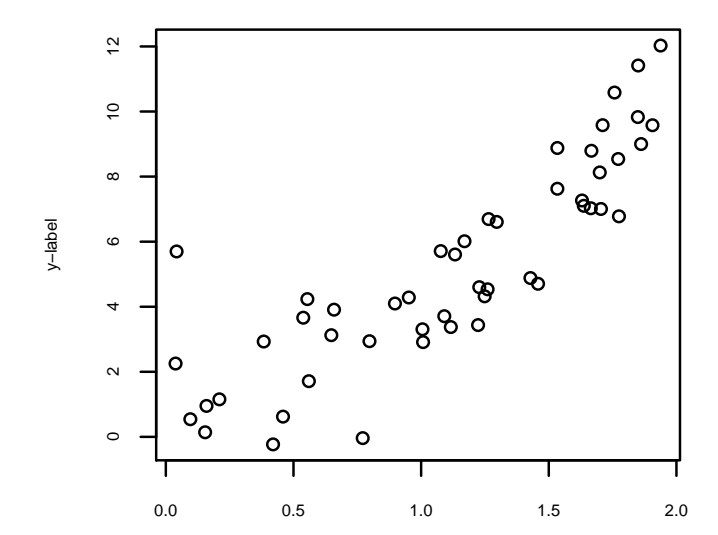

## Beaucoup d'objet R accepte la commande plot ! En particulier, les histogrammes :

> mon\_histo <- hist(rchisq(1000,df=4),nclass=75) > plot(mon\_histo,main="distribution empirique du Khi-2")

### **Histogram of rchisq(1000, df = 4)**

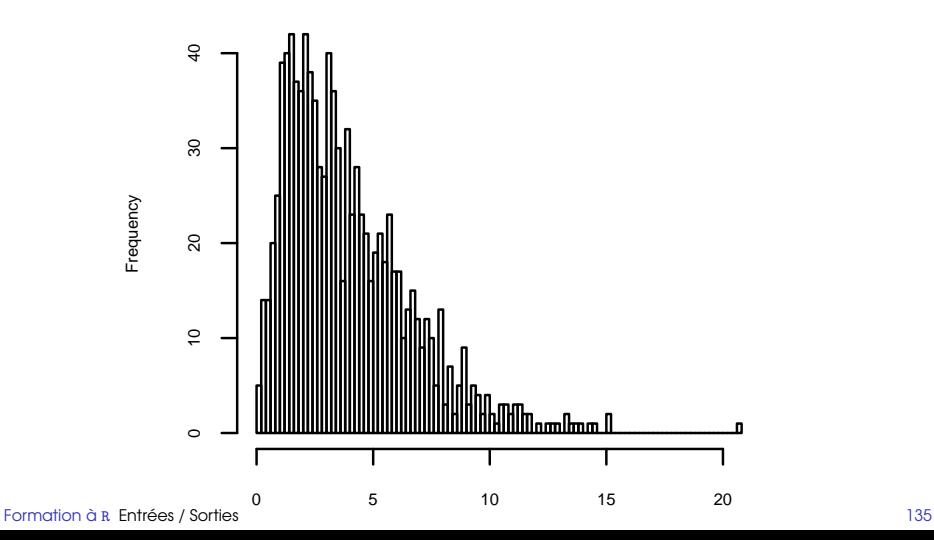

#### commande curve

Elle permet de tracer une fonction définie par une expression de x.

```
> plot(x, y, main="données + modèle ajusté",+ xlab="x-label", ylab="y-label")
> a \leftarrow coefficients(\ln(y^1+x+I(x^2)))> curve(a[1] + a[2]*x + a[3]*x^2, add=TRUE, col='red")
```
# Tracer une fonction symbolique II

#### **données + modèle ajusté**

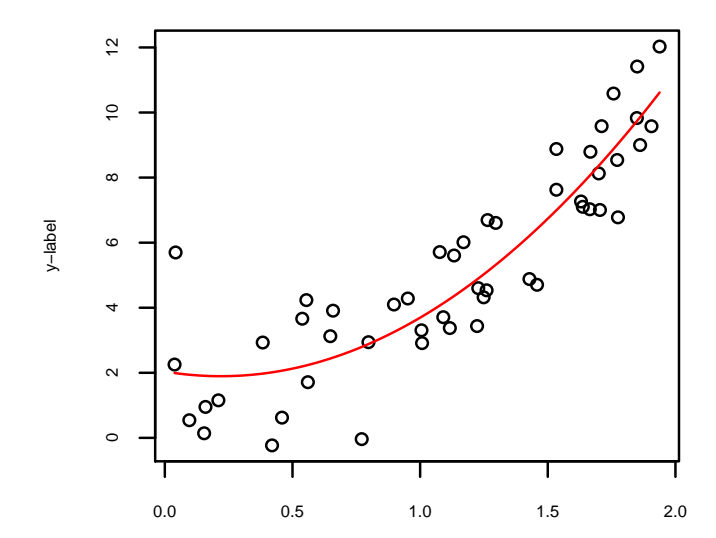

## commande legend

## Pour ajouter une légende. Attention aux options, assez nombreuses !

```
> plot(x, y, main="domées + modèle ajusté",+ xlab="x-label", ylab="y-label")
> a \leftarrow coefficients(\ln(\gamma^*1+x+I(x^2)))> curve(a[1] + a[2]*x + a[3]*x^2, add=TRUE, col='red")> legend("bottomright",c("données","modèle"),lty=c(1,1),col=c("black","red"),bty="1
```
# Ajouter une légende II

**données + modèle ajusté**

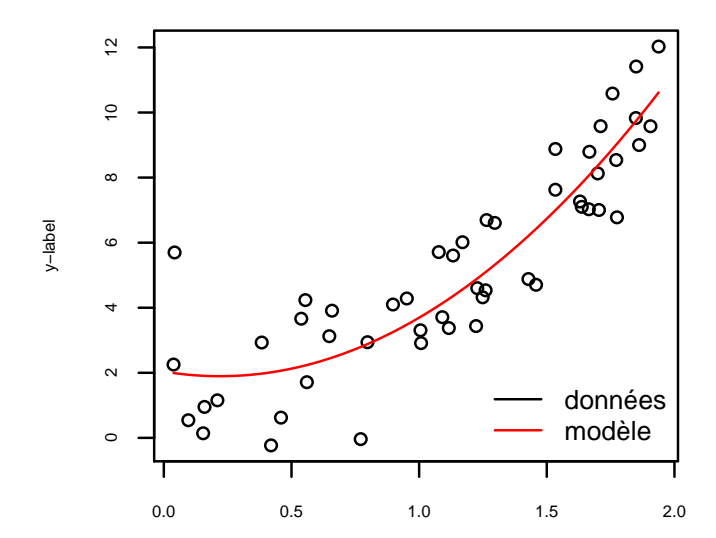

#### commande contour

 $contour(x, y, z)$  permet de tracer des courbes de niveaux : x et y sont des vecteurs et z une matrice telle que les dimensions de z soient length $(x)$ , length $(y)$ .

```
> x<-seq(-1,9,length=100)
> y < -seq(-1, 7, length=100)> z < -outer(x, y, function(x, y) 0.3*exp(-0.5*((x-3)^2 +(y -3)^2)) +
+ 0.7*exp(-0.5*((x-6)^2 + (y -4)^2))> contour(x, y, z, col="blue4")
```
# Représentation 3D (courbe de niveaux) II

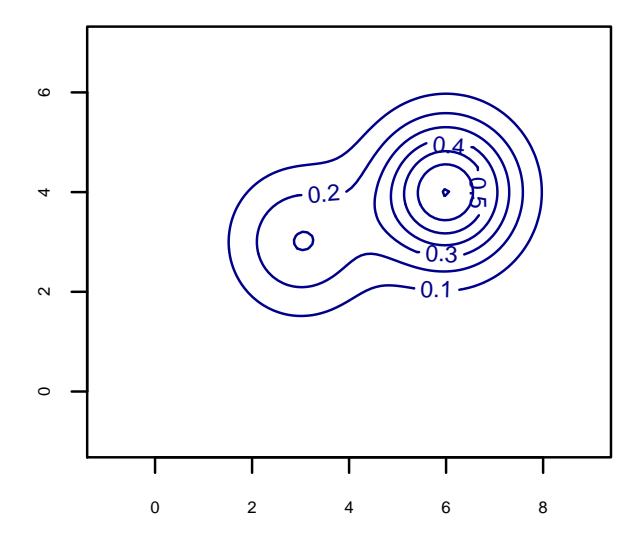

### commande abline

abline permet d'ajouter à un graphe courant

- $\triangleright$  des droites de décalage a et de coefficient directeur b avec abline(a,b),
- $\blacktriangleright$  des droites verticales avec abline(v=),
- $\triangleright$  des droites horizontales avec abline(h=).

# commandes lines et points

Pour ajouter une courbe ou des points : s'utilisent de manière similaire à plot.

```
> contour(x, y, z, col="blue4")
> curve((0.3*dnorm(x,mean=3) + 0.7*dnorm(x,mean=6))) *3, -1, 9, col="red", ylim=> x < -seq(-1, 9, length=100)> lines((0.5*dnorm(x,mean=3) + 0.5*dnorm(x,mean=4))*3,x,col="red")
> abline(h=0)
> abline(v=0)
```
## Ajout de droites III

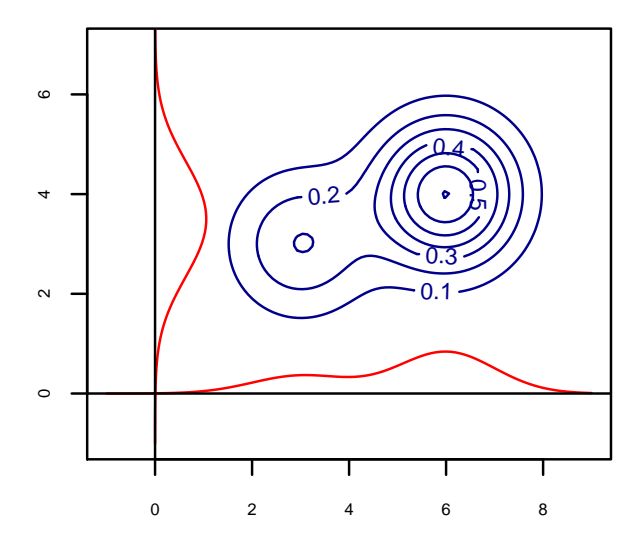

### commande persp

Fonctionne comme la fonction contour en proposant une représentation en perpective.

 $>$  persp $(x,y,z)$ 

## Graphe en 3D II

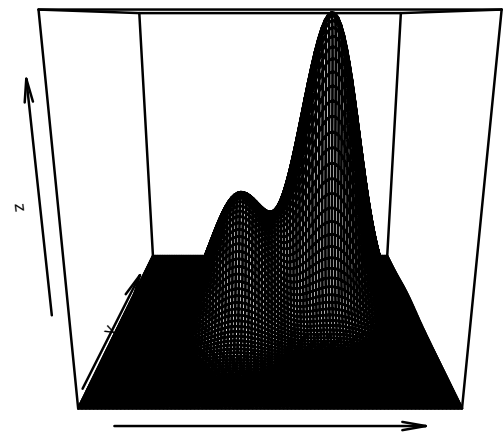

Par défaut, R envoie les graphiques sur la sortie écran. De nombreuses

## Exportation de graphes

Se réalise en encadrant les fonctions graphiques par les commandes format\_export(file="nom\_fichier") et dev.off()), où format\_fichier peut prendre les valeurs pdf,postscrip,png, . . ..

```
pdf(file="ma\_sortie.pdf")
plot(runif(20),runif(20))
dev.off()
```
# Ouverture d'une nouvelle fenêtre graphique

Se fait, selon les plateformes, avec les commandes

- $\triangleright$  x11()) pour Linux,
- $\triangleright$  quartz() ou x11()) pour Mac OS,
- $\blacktriangleright$  windows().

## Découpage d'une fenêtre

Plusieurs possibilités :

- ▶ layout(mat,width=,height=), qui s'utilise en découpant l'écran via la matrice mat.
- **P** par(mfrow=vect) OU par(mfcol=vect) qui découpent en  $n$ lignes et  $m$  colonne spécifiées par le vecteur vect. Le remplissage se fait par ligne ou par colonne selon la fonction choisie.

## Pour aller plus loin

- D'autres fonctions de haut niveau dans la partie dédiée aux statistiques
- $\triangleright$  Utiliser la liste des commandes usuelles pour les options et fonctions secondaires,
- $\blacktriangleright$  La commande par gère les options graphiques,
- Consulter le package lattice, extrêmement puissant.
- Lattice : Multivariate Data Visualization with R Deepayan Sarkar <http://lmdvr.r-forge.r-project.org/>

 $\rightsquigarrow$  Cette page web propose toutes les figures et tous les codes R correspondant à leur génération !

# <span id="page-186-0"></span>Sixième partie VI [Statistiques descriptives](#page-186-0)

[Variable qualitative nominale](#page-191-0)

[Variable continue](#page-194-0)

[Représentations multivariées](#page-217-0)

[Variable qualitative nominale](#page-191-0)

#### [Variable continue](#page-194-0)

[Résumés numériques](#page-195-0) [Tableau de fréquences](#page-201-0) [Fonction de répartition empirique](#page-203-0) [Histogramme et estimateur à noyaux](#page-208-0) [Boite à moustache](#page-212-0)

#### <span id="page-188-0"></span>[Représentations multivariées](#page-217-0)

Nous considérerons dans un premier temps une seule colonne du tableau de données, soient n observations :

 $x_1, \ldots, x_n$ 

La variable prend ses valeurs dans

$$
V_x = \{\epsilon_1, ..., \epsilon_K\}
$$

avec

$$
\epsilon_1<\ldots<\epsilon_K
$$

#### Tableau de fréquence

- $\blacktriangleright$   $\epsilon_k$ , la modalité
- $\blacktriangleright n_k$ , l'effectif des observations ayant la valeur  $\epsilon_k$
- $\blacktriangleright \; f_k = \frac{n_k}{n}$ , la fréquence
- $\blacktriangleright$   $F_k = \sum_{j=1} k f_j$ , la fréquece relative cumulée

#### [Variable qualitative nominale](#page-191-0)

#### [Variable continue](#page-194-0)

[Résumés numériques](#page-195-0) [Tableau de fréquences](#page-201-0) [Fonction de répartition empirique](#page-203-0) [Histogramme et estimateur à noyaux](#page-208-0) [Boite à moustache](#page-212-0)

#### <span id="page-191-0"></span>[Représentations multivariées](#page-217-0)

Même représentation sans l'ordre. Pas de fréquence cumulée.

## Camembert et diagramme en barres

Couplés à la commande table Le diagramme en barres et le graphe en camembert permettent de visualiser le découpage d'une population en donnée catégorielle.

```
> vigne <- read.delim("mesures_baie_raisin_2008-2009.txt",header=TRUE)
```

```
> vigne \leq vigne[-c(2, 6, 7)]
```

```
> colnames(vigne) <- c("pop","pepin.08","poids.08","volcm3.08")
```
> head(vigne)

pop pepin.08 poids.08 volcm3.08

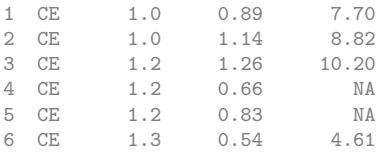

> attach(vigne)

```
> par(mfrow=c(1,2))
```

```
> pie(table(pop))
```

```
> barplot(table(pop),las=3)
```
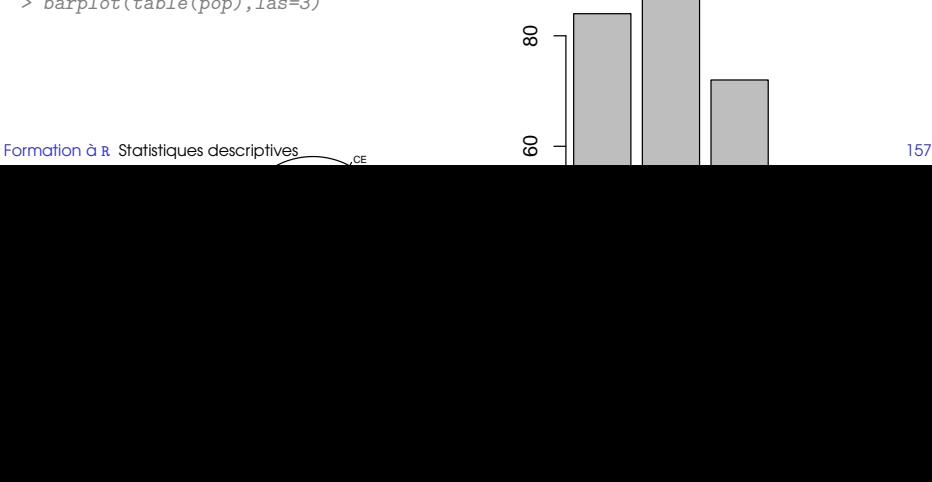

[Variable qualitative nominale](#page-191-0)

#### [Variable continue](#page-194-0)

[Résumés numériques](#page-195-0) [Tableau de fréquences](#page-201-0) [Fonction de répartition empirique](#page-203-0) [Histogramme et estimateur à noyaux](#page-208-0) [Boite à moustache](#page-212-0)

#### <span id="page-194-0"></span>[Représentations multivariées](#page-217-0)

[Variable qualitative nominale](#page-191-0)

## [Variable continue](#page-194-0)

#### [Résumés numériques](#page-195-0)

[Tableau de fréquences](#page-201-0) [Fonction de répartition empirique](#page-203-0) [Histogramme et estimateur à noyaux](#page-208-0) [Boite à moustache](#page-212-0)

#### <span id="page-195-0"></span>[Représentations multivariées](#page-217-0)

## Tendance centrale

- $\blacktriangleright$  Moyenne :  $\bar{x} = \frac{1}{n}$  $\frac{1}{n}\sum_{i=1}^n x_i$ 
	- <sup>I</sup> Remarque : la somme des écarts à la moyenne empirique est nulle

$$
\sum_i (x_i - \bar{x}) = 0
$$

**Inconvénient : problème des valeurs aberrantes** 

► Moyenne tronquée :  $M_k = \frac{1}{n-2k}\sum_{i=k+1}^{n-k} x_{(i)}$  où  $x_{(i)}$  est l'observation de rang  $i$ 

 $\blacktriangleright$  Médiane :

$$
M = \begin{cases} x_{(n/2)} \text{ si } n \text{ est pair,} \\ x_{(\lfloor n/2 \rfloor + 1)} \text{ sinon} \end{cases}
$$

**Fractile empirique d'ordre**  $\alpha$ 

$$
\hat{f}_{\alpha} = \begin{cases} x_{(n\alpha)} \text{ si } n\alpha \text{ est entier,} \\ x_{(\lfloor n\alpha \rfloor + 1)} \text{ sinon.} \end{cases}
$$

- $\blacktriangleright$  la variance empirique
- **In variance empirique corrigéee**
- ▶ l'étendue
- **I** l'étendue interquartile

## Reprenons l'exemple de la vigne

Renommons les variables et considérons uniquement les données de 2008 pour une manipulation plus agréable. J'enlève également la colonne « variété », car je ne vois pas à quoi elle sert.

```
> vigne <- read.delim("mesures_baie_raisin_2008-2009.txt",header=TRUE)
> vigne <- vigne[-c(2,6,7)]> colnames(vigne) <- c("pop","pepin.08","poids.08","volcm3.08")
> head(vigne)
```
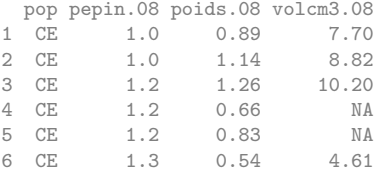

> attach(vigne)

Les objets suivants sont masqués from vigne (position 3):

pepin.08, poids.08, pop, volcm3.08

#### [Formation à](#page-0-0) R [Statistiques descriptives](#page-186-0) 162

Le résumé numérique s'adapte selon la nature des variables (univariée, multivariée, factorielle)

```
> summary(pepin.08)
  Min. 1st Qu. Median Mean 3rd Qu. Max. NA's
  0.00 1.40 1.80 1.86 2.40 3.20
> summary(pop)
CE CO TE
84 89 72
> summary(vigne)
pop pepin.08 poids.08 volcm3.08
CE:84 Min. :0.00 Min. :0.39 Min. : 3.4
CO:89 1st Qu.:1.40 1st Qu.:0.82 1st Qu.: 7.1
TE:72 Median :1.80 Median :1.06 Median : 8.9
       Mean :1.86 Mean :1.21 Mean :10.5
       3rd Qu.:2.40 3rd Qu.:1.36 3rd Qu.:11.9
       Max. :3.20 Max. :3.75 Max. :33.8
       NA's :27 NA's :28 NA's :44
```
## Résumé statistique

Package Hmisc commande describe

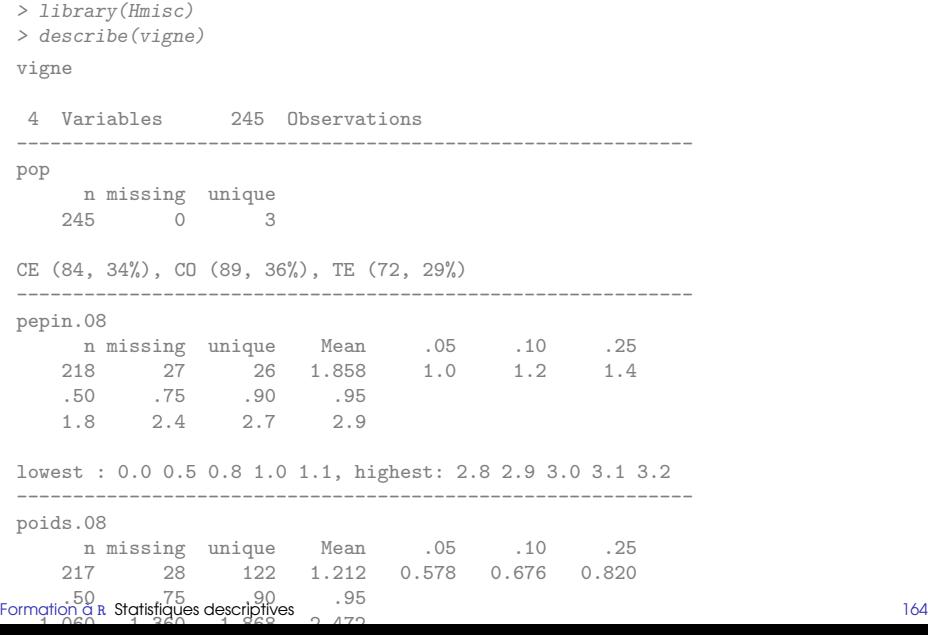

[Variable qualitative nominale](#page-191-0)

#### [Variable continue](#page-194-0)

#### [Résumés numériques](#page-195-0)

#### [Tableau de fréquences](#page-201-0)

<span id="page-201-0"></span>[Fonction de répartition empirique](#page-203-0) [Histogramme et estimateur à noyaux](#page-208-0) [Boite à moustache](#page-212-0)

#### [Représentations multivariées](#page-217-0)

Dans le cas où la variable  $x$  est continue, la réalisation d'un tableau de fréquence nécessite un partitionnement préalable du domaine de définition en  $K$  classes de largeur

- $\blacktriangleright$  constante
- $\triangleright$  ou variable

[Variable qualitative nominale](#page-191-0)

#### [Variable continue](#page-194-0)

[Résumés numériques](#page-195-0) [Tableau de fréquences](#page-201-0) [Fonction de répartition empirique](#page-203-0) [Histogramme et estimateur à noyaux](#page-208-0)

<span id="page-203-0"></span>[Boite à moustache](#page-212-0)

#### [Représentations multivariées](#page-217-0)

## Fonction de répartition empirique

$$
\hat{F}: \mathbb{R} \mapsto [0,1], \ x \mapsto \frac{1}{n} \operatorname{card}\{i : x_i \leq x\}
$$

• Le graphe de la fonction de répartition est une fonction en escalier appelé diagramme cumulatif

#### Graphe en tiges et feuilles Commande stem

#### Un graphe en tige est feuille permet de visualiser le tableau des fréquences

> stem(pepin.08) The decimal point is 1 digit(s) to the left of the  $|$ 0 000000000  $\overline{2}$ 4 | 0  $6 \times$  $\Omega$ 10 | 00000000000 12 | 0000000000000000000 14 | 00000000000000000000000000000000000000 16 | 000000000000000000000 18 | 0000000000000000000000 20 | 000000000000000000000 22 | 000000000000000000 24 | 000000000000000000000 26 | 0000000000000000000 28 | 00000000 30 | 000 32 | 0000000

#### [Formation à](#page-0-0) R [Statistiques descriptives](#page-186-0) 169 de la construction de la construction de la construction de la construction de la construction de la construction de la construction de la construction de la construction de la c

## Fonction de répartition empirique

#### ecdf crée un objet qui peut être tracé avec plot.

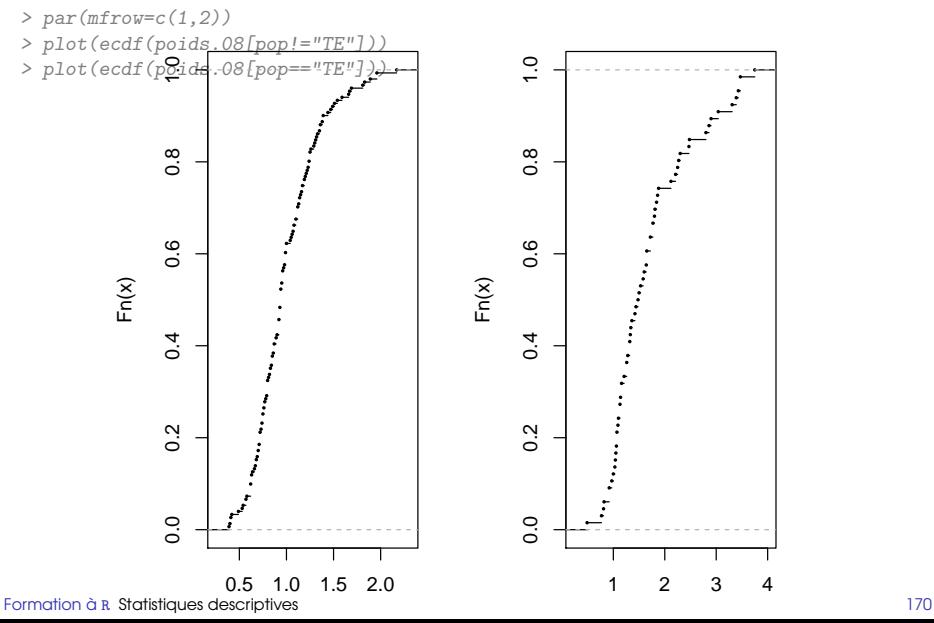

## Comparaison de distribution

Pour comparer visuellemnt deux distributions, la manière la plus efficace est le graphe quantile/quantile (qui doivent correspondre si les distributions sont proches.)

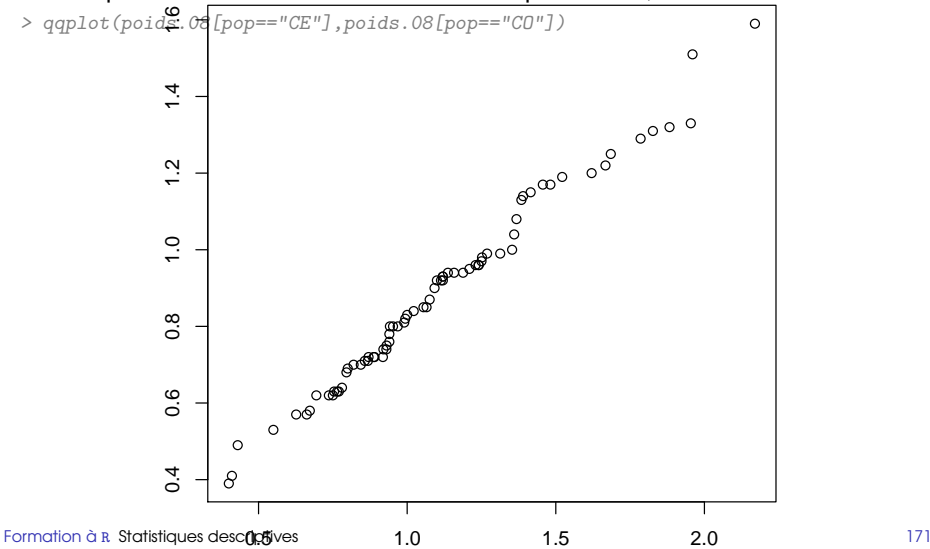

[Variable qualitative nominale](#page-191-0)

#### [Variable continue](#page-194-0)

[Résumés numériques](#page-195-0) [Tableau de fréquences](#page-201-0) [Fonction de répartition empirique](#page-203-0) [Histogramme et estimateur à noyaux](#page-208-0) [Boite à moustache](#page-212-0)

#### <span id="page-208-0"></span>[Représentations multivariées](#page-217-0)

 $\triangleright$  Estimateur de la fonction de densité

$$
\hat{f}_n(x) = \sum_i h_i 1\!\!1_{[a_i, a_{i+1}[}(x) \ a_1 < \ldots < a_{k+1})
$$

- **Découpage en intervalles**
- ► Calcul de la fréquence
- Aire du rectangle proportionnel à la fréquence

$$
\sum_{i} h_i(a_{i+1} - a_i) = 1 \text{ et } h_i(a_{i+1} - a_i) = \hat{P}_F(X \in [a_i, a_{i+1}])
$$

- Attention : hauteur proportionnelle à la fréquence si et seulement si les intervalles ont tous la même largeur
- $\blacktriangleright$  Nombre d'intervalles :
	- $\blacktriangleright$  Important
	- $\blacktriangleright$  Réglage difficile
	- ► Règle empirique : règle de Sturges  $1 + 10/3 * log_{10}(n)$

## Histogramme

- > hist(pepin.08,nclass=25,prob=TRUE)
- > lines(density(pepin.08[!is.na(pepin.08)]))

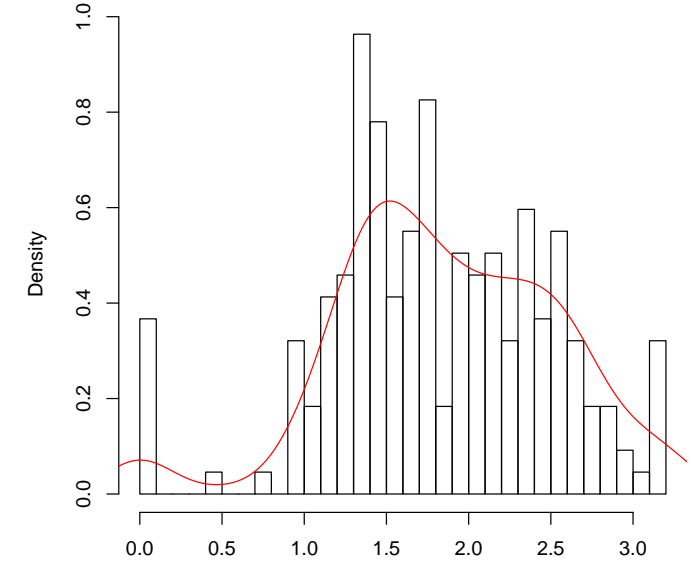

[Variable qualitative nominale](#page-191-0)

#### [Variable continue](#page-194-0)

[Résumés numériques](#page-195-0) [Tableau de fréquences](#page-201-0) [Fonction de répartition empirique](#page-203-0) [Histogramme et estimateur à noyaux](#page-208-0) [Boite à moustache](#page-212-0)

#### <span id="page-212-0"></span>[Représentations multivariées](#page-217-0)

## Boîte à moustaches ou boxplot

- **Eléments atypiques (aberrants, outliers)** 
	- $\blacktriangleright$  Notion arbitraire
	- <sup>I</sup> Règle empirique assez souvent utilisée : valeurs situées à l'extérieur de  $[q_1 - 1.5 \times Iqr, q_3 + 1.5 \times Iqr]$
- **Définition : Graphique constitué** 
	- $\blacktriangleright$  d'un rectangle délimité par les quartiles et partagé en deux par la médiane
	- $\blacktriangleright$  d'une paire de moustaches : minimum et maximum de l'échantillon auquel on a ôté les éléments atypiques
	- $\blacktriangleright$  des outliers eux-mêmes

## Boîtes à moustaches

#### La boîte à moustache permet de visualiser les grands traits caractéristiques d'une distribution.

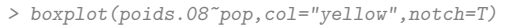

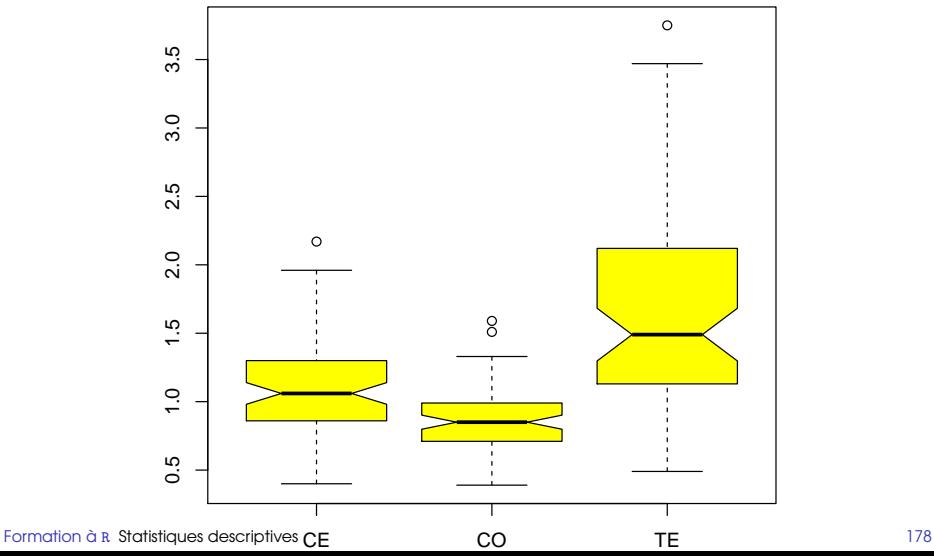

## Graphe conditionné par une variable

> coplot(volcm3.08 ~ pepin.08 | pop, show.given=FALSE) Given : pop

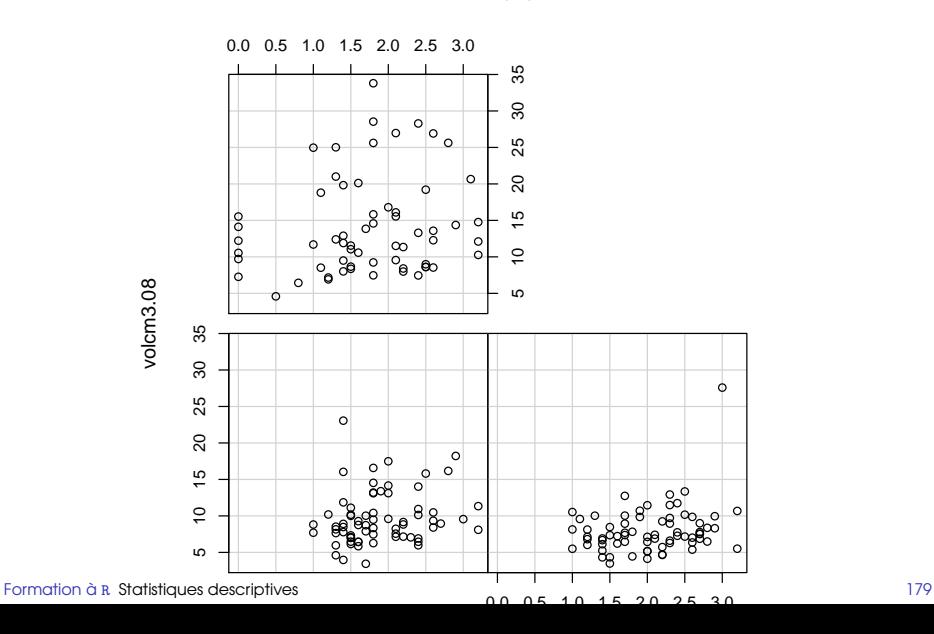
<sup>I</sup> ...

Mise en évidence de certaines caractéristiques :

- **Présence de données atypiques**
- **Absence de symétrie de la distribution**
- ▶ Présence de populations hétérogènes

[Formation à](#page-0-0) R [Statistiques descriptives](#page-186-0) 180

### [Variable quantitative discrète ou qualitative ordinale](#page-188-0)

[Variable qualitative nominale](#page-191-0)

### [Variable continue](#page-194-0)

[Résumés numériques](#page-195-0) [Tableau de fréquences](#page-201-0) [Fonction de répartition empirique](#page-203-0) [Histogramme et estimateur à noyaux](#page-208-0) [Boite à moustache](#page-212-0)

# <span id="page-217-0"></span>[Représentations multivariées](#page-217-0) [Description bidimensionnelle](#page-218-0) [Description multidimensionnelle](#page-226-0)

### [Variable quantitative discrète ou qualitative ordinale](#page-188-0)

[Variable qualitative nominale](#page-191-0)

#### [Variable continue](#page-194-0)

[Résumés numériques](#page-195-0) [Tableau de fréquences](#page-201-0) [Fonction de répartition empirique](#page-203-0) [Histogramme et estimateur à noyaux](#page-208-0) [Boite à moustache](#page-212-0)

# <span id="page-218-0"></span>[Représentations multivariées](#page-217-0) [Description bidimensionnelle](#page-218-0) [Description multidimensionnelle](#page-226-0)

# Histogrammes et variable qualitative

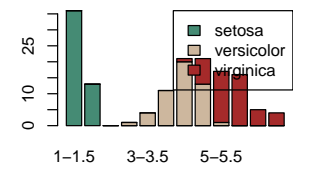

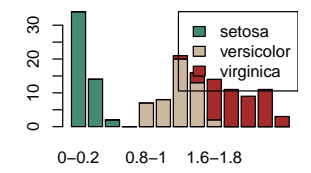

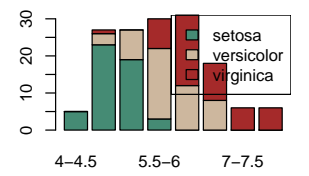

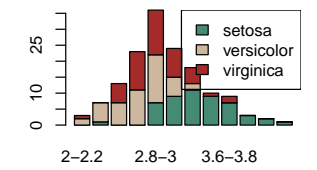

#### [Formation à](#page-0-0) R [Statistiques descriptives](#page-186-0) 183

- $\blacktriangleright$  Rappels
	- $\triangleright$  X réalisation d'un échantillon de taille n du vecteur aléatoire X
	- $\triangleright$   $x_i$  réalisation de taille 1 de X
	- $\blacktriangleright$   $\bm{x}^j$  réalisation d'un échantillon de taille  $n$  de  $X^j$
- $\triangleright$  Moyenne empirique

$$
\overline{x} = (\overline{x}^1, \dots, \overline{x}^p)'
$$
 Où  $\overline{x}^j = \frac{1}{n} \sum_{i=1}^n x_i^j$ 

**I** Variance empirique

$$
s_j^2 = \frac{1}{n} \sum_{i=1}^n (x_i^j - \overline{x}^j)^2
$$

# Statistiques associées à un vecteur aléatoire II

• Covariance empirique

$$
s_{jj'} = \frac{1}{n} \sum_{i=1}^{n} (x_i^j - \overline{x^j}) \cdot (x_i^j - \overline{x^{j'}})
$$

► Coefficient de corrélation linéaire empirique

$$
r_{jj'} = \frac{s_{jj'}}{s_j s_{j'}}
$$

• Matrice de variance empirique

$$
S = (s_{jj'}) = \frac{1}{n}(X - 1_n\overline{x})'(X - 1_n\overline{x}) = \frac{1}{n}Y'Y
$$

où  $1_n$  est la matrice de dimension  $(n, 1)$  remplie de 1 et Y est la matrice centrée associée à X .

► Matrice de corrélation empirique

$$
R = (r_{jj'}) = D_{1/s_j} S D_{1/s_j}
$$

- $\triangleright$  Représentation de chaque individu  $i$  par le point du plan  $(x_i^1, x_i^2)$
- $\blacktriangleright$  Nuage de n points dans le plan
- **In Visualisation synthétique des données : permet de voir** 
	- $\blacktriangleright$  les relations linéaires
	- **In les regroupements en classes homogènes**

# Les 5 variables des iris

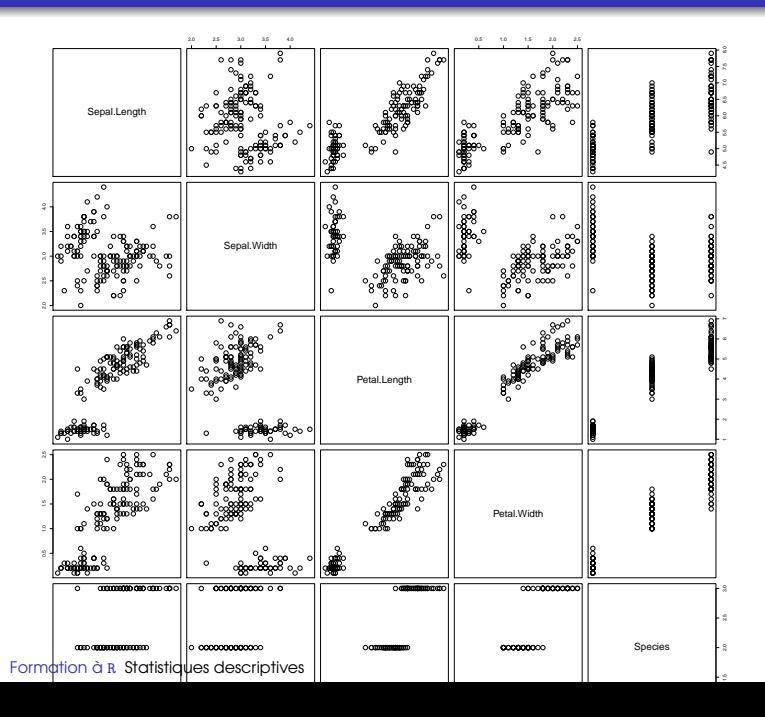

187

# Les 5 variables des iris en couleurs

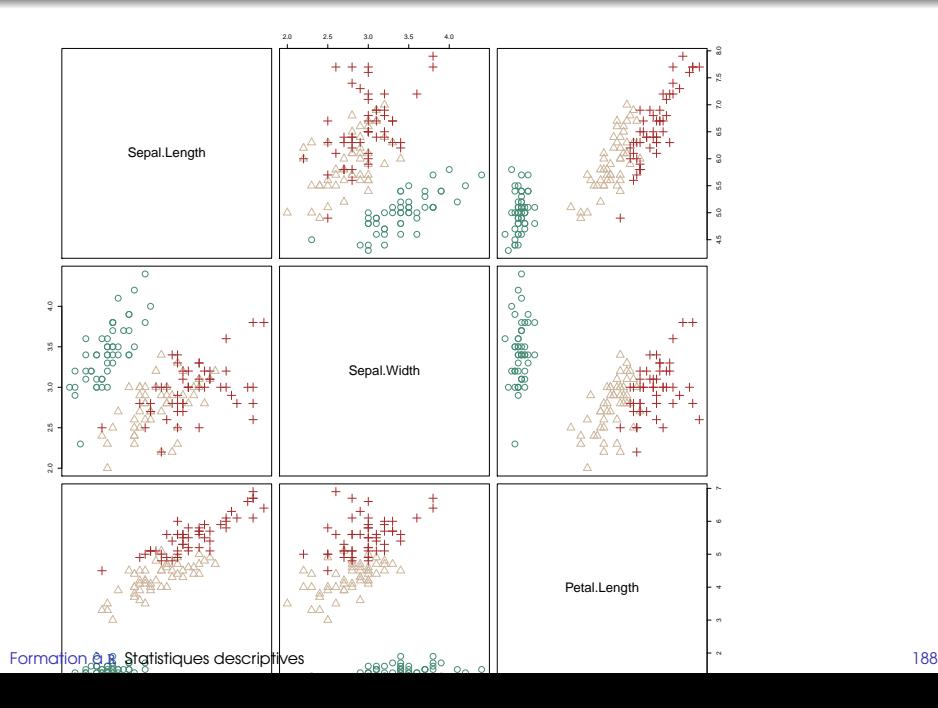

# Covariance et corrélation

- ▶ 2 variables : covariance et corrélation empirique
- $\blacktriangleright$  > 2 variables : matrices de cov. et de corr. empiriques

# Les iris

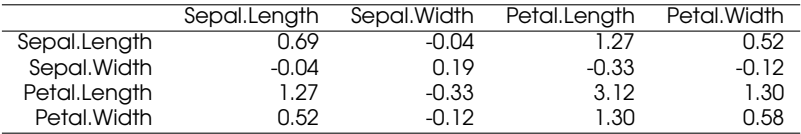

#### TABLE : Matrice de covariance

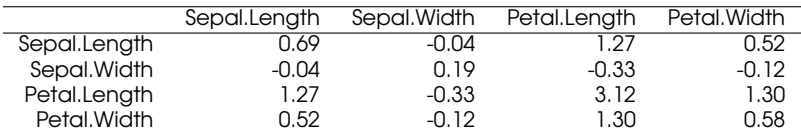

#### TABLE : Matrice de corrélation

### [Variable quantitative discrète ou qualitative ordinale](#page-188-0)

[Variable qualitative nominale](#page-191-0)

#### [Variable continue](#page-194-0)

[Résumés numériques](#page-195-0) [Tableau de fréquences](#page-201-0) [Fonction de répartition empirique](#page-203-0) [Histogramme et estimateur à noyaux](#page-208-0) [Boite à moustache](#page-212-0)

# <span id="page-226-0"></span>[Représentations multivariées](#page-217-0) [Description bidimensionnelle](#page-218-0) [Description multidimensionnelle](#page-226-0)

# Les diagrammes fleurs

 $14444444444$  $0.000000000000$  $4.44.4444444$ 4  $\bullet\texttt{ } \bullet\texttt{ } \bullet\texttt{ } \bullet\texttt{ } \bullet\texttt{ } \bullet\texttt{ } \bullet\texttt{ } \bullet\texttt{ } \bullet\texttt{ } \bullet\texttt{ } \bullet\texttt{ } \bullet$  $\bullet\; \bullet\; \bullet\; \bullet\; \textcircled{\texttt{A}} \bullet\; \textcircled{\texttt{A}} \bullet\; \textcircled{\texttt{A}} \bullet\; \textcircled{\texttt{A}}$  $\begin{array}{ccccccccccccccccc} \color{red}\bullet\color{red}\bullet\color{red}\$ Sepal.Width Sepal.Length  $\begin{array}{cccccccccc}\n\color{red}\blacklozenge & \color{red}\blacklozenge & \color{red}\black$ Petal.Length Petal.Width

**Les iris**

# Fléau de la dimension (curse of dimensionality) I

- $\blacktriangleright$  Espace de grande dimension
- ► Calculs similaires à ceux du plan
- **Mais difficile de généraliser**
- $\blacktriangleright$  Exemple 1 :
	- $\blacktriangleright$  Dans R
		- $\triangleright$  Pts uniformément répartis dans  $[-1, +1]$
		- $\triangleright$  % de points situées à 1 distance < 0.75 de l'origine : 75%
	- $\blacktriangleright$  Dans  $\mathbb{R}^{10}$ 
		- ► Pts uniformément répartis dans  $[-1, +1]^{10}$
		- ► % de points situées à 1 distance  $\leq$  0.75 de l'origine : 5%
- $\triangleright$  Exemple 2 : on veut construire un histogramme en s'appuyant sur au moins une moyenne de 10 points par intervalle et 10 classes par variable
	- $\blacktriangleright \mathbb{R}$  : 10 classes  $n = 100$
	- $\blacktriangleright \mathbb{R}^2$ : 100 classes  $n = 1000$
	- $\blacktriangleright \mathbb{R}^{10}$ : 10<sup>10</sup> classes  $n = 10^{11} = 100$ milliards
- $\blacktriangleright$  Si  $p$  assez grand, l'espace  $\mathbb{R}^p$  est pratiquement vide et sauf si les données se situent au voisinage d'une variété de faible dimension, l'analyse des données n'apportera aucune information intéressante.
- **Les points voisins d'un point donné sont tous très loin :** difficultés dans l'emploi de méthodes du type k-plus proches voisins